# **SIEMENS** SIEMENS

issued by BenQ Mobile GmbH & Co.OHG Haidenauplatz 1 D-81667 Munich

BenQ Mobile GmbH & Co.OHG All rights reserved. Subject to availability. Rights of modification reserved. Manufactured by BenQ Mobile GmbH & Co.OHG under trademark license of Siemens AG

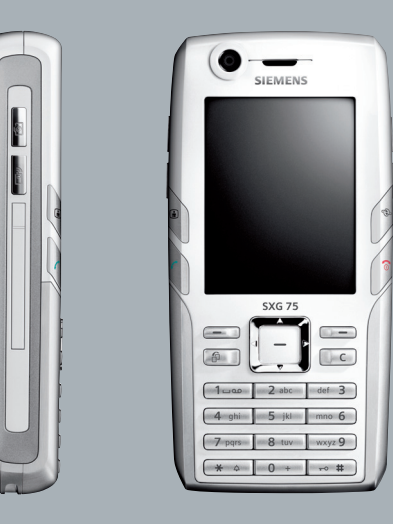

## Designed for life

## **SXG75**

#### **Table des matières 1**

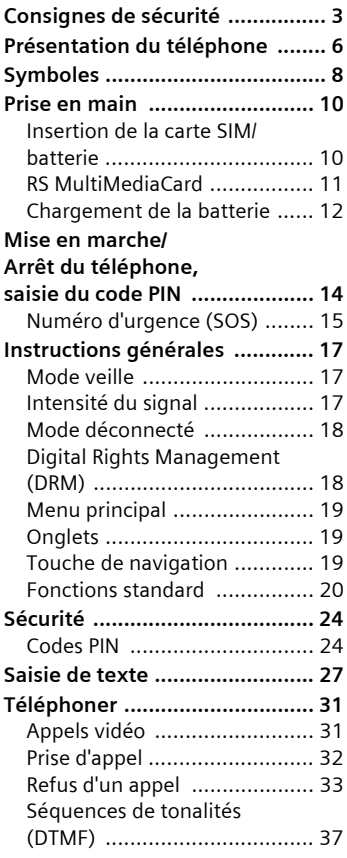

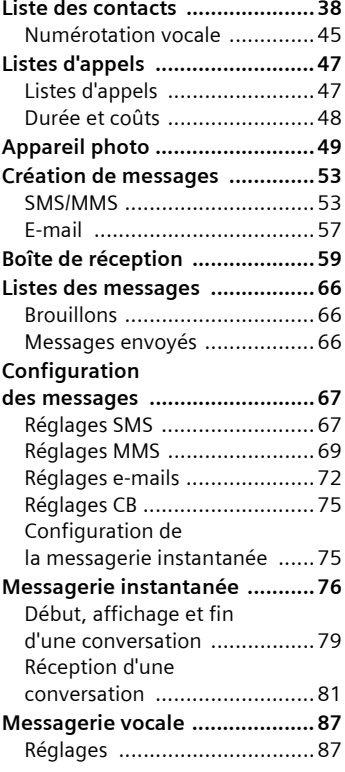

### **Voir aussi l'index à la fin du mode d'emploi**

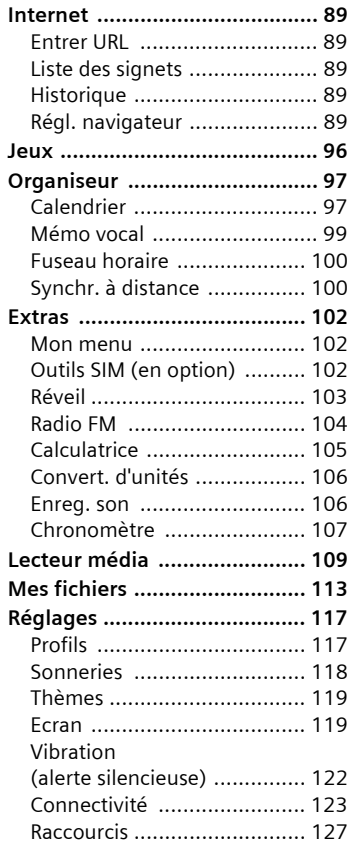

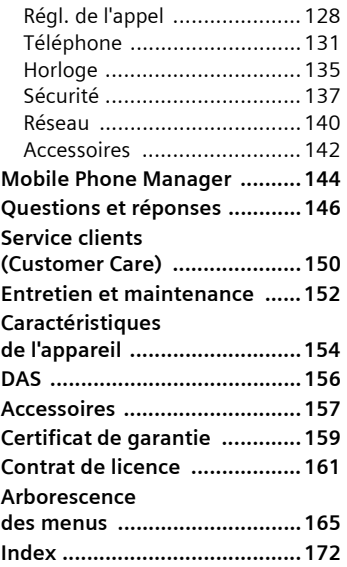

### **Voir aussi l'index à la fin du mode d'emploi**

# **Consignes de sécurité**

#### **Informations à l'attention des parents**

Lisez attentivement le mode d'emploi et les consignes de sécurité avant toute utilisation ! Expliquez aux enfants leur contenu et les dangers que présente l'utilisation du téléphone.

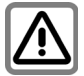

N'oubliez pas de respecter les exigences légales et les restrictions locales en matière d'utilisation du téléphone, par exemple dans les avions, les stations-service, les hôpitaux ou au volant.

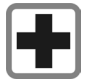

Les téléphones portables peuvent interférer avec le fonctionnement d'appareils médicaux tels que des prothèses auditives. stimulateurs cardiaques, pompes à insuline, neurostimulateurs. Laissez une distance d'au moins 20 cm entre le téléphone et l'appareil. Portez le téléphone à l'oreille la plus éloignée de l'appareil. Pour plus d'informations, contactez votre médecin.

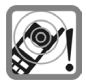

La sonnerie (p. 118), les tonalités de service (p. 131) et la communication en mode mains-libres sont diffusées par le haut-parleur. Ne portez pas l'appareil à l'oreille lorsqu'il sonne ou si vous avez activé la fonction mains-libres (p. 33). Vous risqueriez d'endommager gravement votre ouïe.

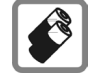

N'utilisez que des batteries (100 % sans mercure) et des chargeurs Siemens d'origine. Dans le cas contraire, vous pourriez courir de graves dangers : la batterie pourrait exploser, par exemple.

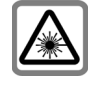

N'utilisez pas de loupe pour regarder les voyants (par exemple, voyant de flash ou port infrarouge activé) en raison de leur rayonnement.

Ce produit est conforme à la directive IEC/EN 60825-1 (Sécurité des produits laser) pour les produits de classe 1M. Son utilisation dans les conditions d'exploitation raisonnables et prévisibles ne présente pas de risque.

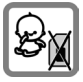

Les petites pièces telles que la carte SIM, la languette de verrouillage, la bague et le cache de l'objectif, ainsi que la **RS MultiMediaCard** sont amovibles et risquent d'être ingérées par les enfants en bas âge. Conservez le téléphone hors de portée des enfants.

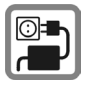

Ne dépassez pas la tension secteur indiquée sur l'alimentation. Vous risqueriez de détruire le chargeur.

Le bloc secteur doit être branché sur une prise facilement accessible pour le chargement de la batterie. Après chargement de la batterie, le seul moyen de désactiver le chargeur consiste à le débrancher.

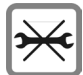

Ne démontez pas le téléphone ! Vous pouvez remplacer la batterie, la carte SIM et la **RS MultiMediaCard** uniquement. Vous ne devez ouvrir la batterie sous aucun prétexte. Toute modification de l'appareil est interdite et invalide l'autorisation d'utilisation de l'appareil.

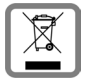

Mettez au rebut les batteries et téléphones conformément aux dispositions légales (contactez votre revendeur).

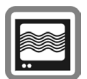

Le téléphone peut être source d'interférences à proximité de téléviseurs, radios et PC.

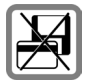

Tenir le téléphone éloigné de supports de données électromagnétiques tels que des cartes de crédit ou des disquettes en raison des risques de perte des données qui y sont stockées.

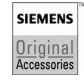

N'utilisez que des accessoires d'origine Siemens. Vous éviterez ainsi tout risque de dommage matériel ou de blessure et serez certain de respecter tous les règlements en vigueur.

Compte tenu des connaissances scientifiques actuelles, l'Organisation mondiale de la santé ne voit pas la nécessité de mesures préventives particulières lors de l'utilisation d'appareils portables. En revanche, si vous souhaitez tout de même réduire votre exposition, vous pouvez toujours limiter la longueur de vos appels ou utiliser un kit mains-libres pour conserver votre téléphone portable à distance de votre tête et de votre corps.

De plus, éloignez le téléphone du ventre pour les femmes enceintes ou du bas ventre pour les adolescents.Il est recommandé d'utiliser le téléphone dans de bonnes conditions de réception, pour diminuer la quantité de rayonnement reçus (notamment dans un parking souterrain, lors de déplacements en train ou en voiture...)

Une utilisation incorrecte entraîne l'annulation de la garantie ! Des consignes de sécurité sont également valables pour les accessoires Siemens d'origine.

### **Bluetooth®**

Votre téléphone est équipé d'une interface Bluetooth. Celle-ci vous permet de connecter sans fil votre téléphone à un kit piéton, un kit mains-libres auto ou un autre appareil **Bluetooth** 

Pour assurer une connexion sûre des appareils et éviter tout accès radio non souhaité par des tiers, veuillez observer les points suivants :

- La première connexion de deux appareils (jumelage, pairing) devrait s'effectuer dans un environnement sûr.
- Les deux appareils doivent s'identifier, une seule fois, avec un mot de passe/PIN. Pour garantir une bonne sécurité, vous devriez sélectionner une combinaison de numéros à 16 positions difficile à deviner (si aucun PIN n'est prédéfini).
- Ne configurez l'équipement sur une connexion automatique (sans actionnement) que dans des cas exceptionnels.
- Pour réduire les risques de sécurité, connectez-vous seulement à des appareils sûrs.
- Limitez la « visibilité » de votre téléphone. Vous augmenterez ainsi la protection contre les tentatives d'accès d'appareils inconnus à votre téléphone. Réglez à cet effet dans le menu Bluetooth toujours l'option **Visib.p.autres** de **Tjrs visible** sur **Non visible** (p. 124).
- Lors d'une connexion Bluetooth, le nom de votre téléphone est transmis. Par défaut c'est « Bluetooth ID ». Vous pouvez changer ce nom à la première activation de Bluetooth ou, ultérieurement, dans le menu Bluetooth (**Nom Bluetooth,** p. 125).
- Désactivez si possible cette fonctionnalité si vous n'utilisez plus Bluetooth.

Vérifiez au moyen du mode d'emploi du véhicule, avant l'emploi d'accessoires Bluetooth ou de téléphones mobiles dans un véhicule, s'il y a des restrictions d'utilisation.

# **Présentation du téléphone**

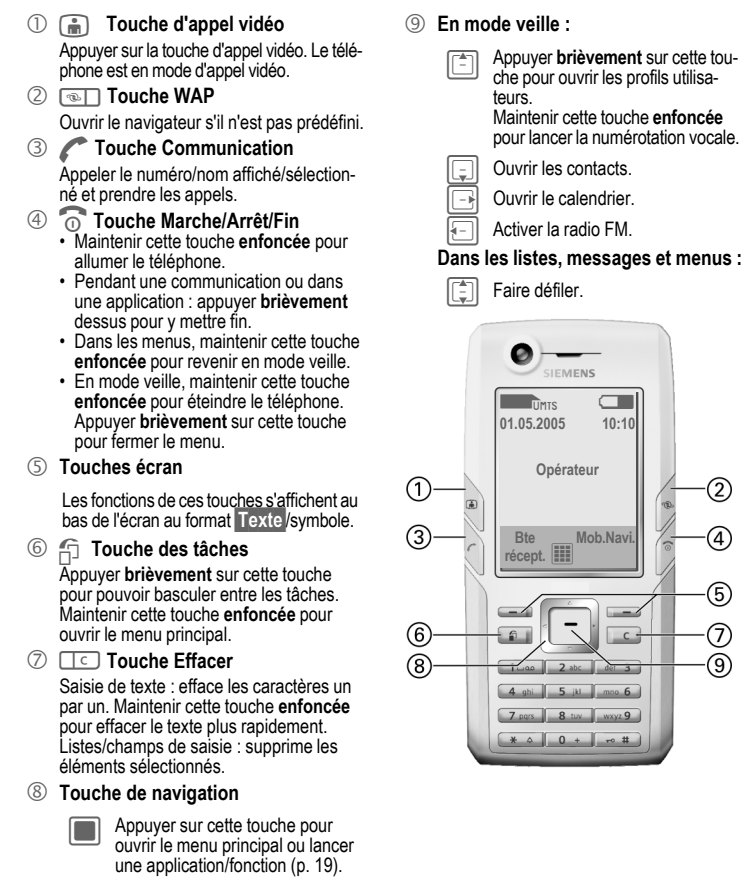

**Opérateur**

2

 $\overline{4}$ 

G)

7 T

**CIEMENS** 

**7**

- 
- 

Ne recouvrez pas le téléphone au-dessus du cache batterie (sauf si nécessaire), car cela affecte la qualité du signal.

- 
- **3 Objectif d'appareil photo**<br>4 **i Touche de l'appareil photo**<br>6 **4 : Touche du lecteur média**
- 5 : **Touche du lecteur média** Lancer le lecteur média
- 6 +**/**  - **Contrôle du volume**
- 7 **Ecran**
- 8 **Trappe RS MultiMediaCard**
- **9 Interface infrarouge (IrDA)**<br> **10 Execution Sonnerie**
- $\sqrt{10}$   $\sqrt{14}$   $\sqrt{21}$ 
	- En mode veille, maintenir cette touche **enfoncée** pour activer/désactiver toutes les sonneries (sauf l'alarme). Le vibreur est activé automatiquement.
	- Maintenir cette touche **enfoncée** pour désactiver la sonnerie de cet appel uniquement.
- **10**  $\frac{1}{2}$  **verrouillage du clavier**

En mode veille, maintenir cette touche **en- foncée** pour activer/désactiver le verrouillage clavier. Seuls les numéros d'urgence peuvent être composés.

En cours de numérotation : insérer le caractère de remplacement « ? »

" **Prise**

Pour chargeur, kit piéton, flash, etc.

- § **Prise pour antenne externe**
- \$ **Objectif d'appareil photo**
- % **Haut-parleur**

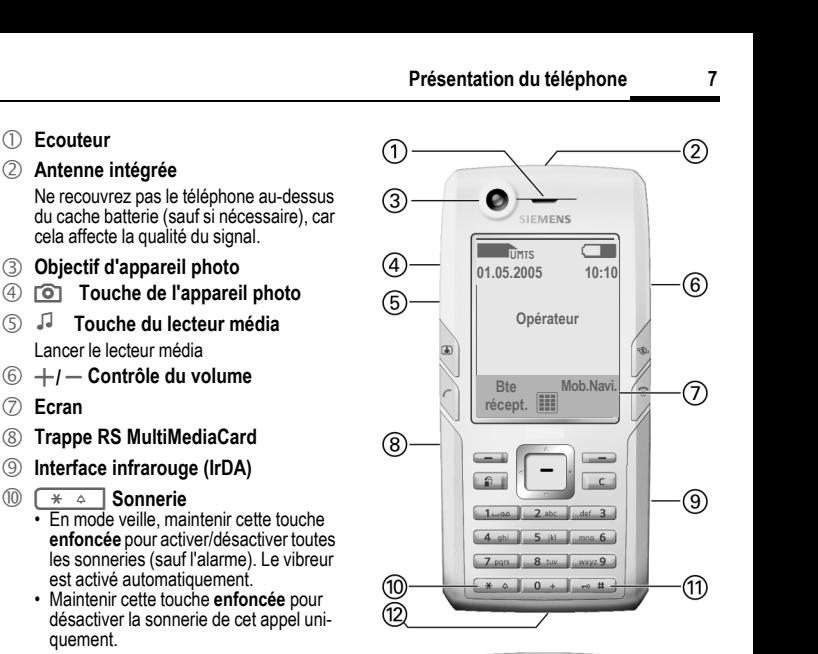

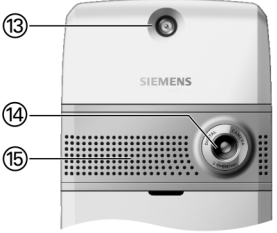

# **Symboles**

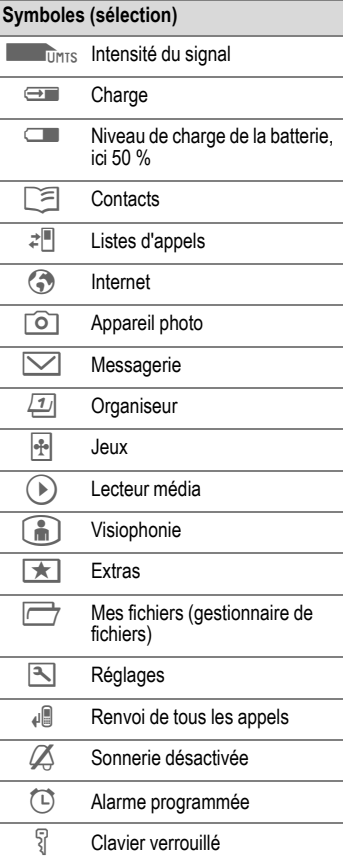

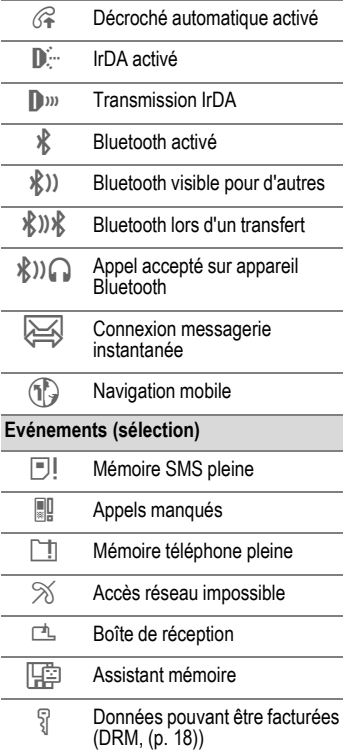

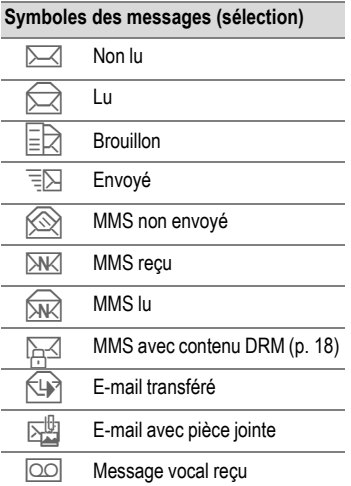

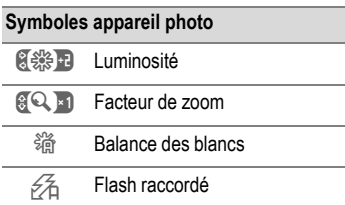

# **Prise en main**

A la livraison, l'écran du téléphone est recouvert d'un film de protection. Retirez-le avec précaution avant d'utiliser votre téléphone.

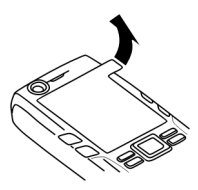

La décharge électrostatique provoquée par le retrait du film peut, en de rares occasions, entraîner une décoloration des bords de l'écran. Cette décoloration disparaît au bout de 10 minutes environ.

## **Insertion de la carte SIM/batterie**

Votre opérateur vous remet une carte SIM contenant toutes les données importantes de votre abonnement. Si la carte SIM a été livrée au format carte bancaire, détachez-la du support et ébarbez-la si nécessaire.

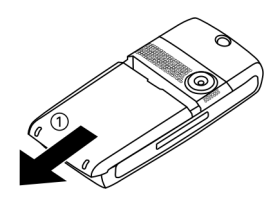

• Poussez le cache vers l'avant dans le sens indiqué par la flèche  $\mathbb O$ .

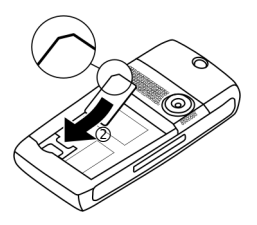

• Placez la carte à plat dans son logement en orientant sa surface de contact **vers le bas**. Insérez ensuite la carte SIM 2 en appuyant légèrement (vérifiez le bon positionnement du coin biseauté).

• Insérez la batterie latéralement dans le téléphone <sup>1</sup> et appuyer dessus 2 jusqu'à ce qu'elle s'encastre.

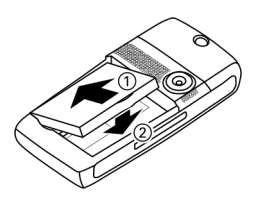

• Pour la retirer, appuyer sur la languette située sur le côté, puis soulevez-la.

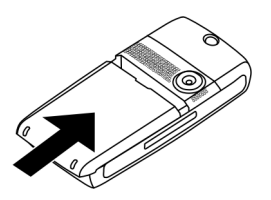

• Posez le cache de la batterie et poussez-le vers l'avant dans le sens indiqué par la flèche jusqu'à ce qu'il se mette se place.

#### **Informations supplémentaires**

Eteignez votre téléphone avant de retirer la hatterie

## **RS MultiMediaCard**

La RS MultiMediaCard procure une très grande capacité mémoire à votre téléphone. Elle permet par exemple d'enregistrer des fichiers image/vidéo ou des sons. Vous pouvez aussi utiliser cette carte comme une disquette afin d'enregistrer d'autres fichiers.

Vous pouvez accéder à la liste des dossiers et fichiers dans le menu **Mes fichiers** (p. 113). Si la MultiMedia-Card associe un fichier à une fonction du téléphone, par ex. une sonnerie, le fichier est copié dans la mémoire du téléphone.

#### **Informations supplémentaires**

**RS MultiMediaCard** est une marque de MultiMediaCard Association.

#### **Nouvelle RS MultiMediaCard™**

- Sauvegarder les données de l'ancienne carte sur un PC.
- Formater la nouvelle MultiMediaCard.
- Copier les données du PC sur la nouvelle carte.

### **Insertion/retrait de la RS MultiMediaCard**

Veillez à tenir compte des conseils d'utilisation du fabriquant accompagnant la RS MultiMediaCard.

#### **Attention**

Avant de retirer la **RS MultiMediaCard**, il convient d'exécuter la fonction **Ejecter la carte** du menu Paramètres (p. 132), de façon à prévenir toute perte de données.

- Ouvrez la trappe en appuyant dessus, puis retirez-l a.
- Insérez la carte dans la trappe (vérifiez le bon positionnement du coin biseauté 1), puis insérez la trappe dans le téléphone 2 jusqu'à ce qu'elle soit bien en place.

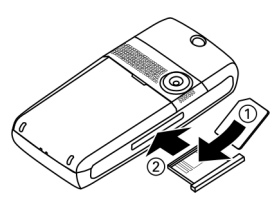

## **Chargement de la batterie**

A l'achat, la batterie neuve n'est pas complètement chargée. Branchez le câble du chargeur sur le téléphone (en bas), puis le chargeur sur une prise secteur et chargez pendant au moins **deux heures** sans tenir compte du témoin de charge lors de la première charge.

#### **Utilisez exclusivement le chargeur livré avec le téléphone.**

La batterie peut également être chargée via le port USB (Accessoires, p. 143).

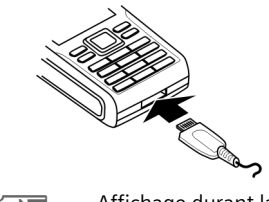

 $\bigoplus$  Affichage durant la charge

## **Durée de la charge**

Une batterie vide est entièrement chargée au bout de 2 heures environ. La charge n'est possible que dans la plage de température comprise entre +5 °C et +45 °C. En cas de différence de 5 °C par rapport à cette plage, le symbole de charge clignote en signe d'avertissement. Attention à ne pas dépasser la tension secteur indiquée sur le chargeur.

Le niveau de charge de la batterie ne s'affiche avec précision qu'après une procédure de charge/décharge ininterrompue. Vous ne devez donc éviter de **retirer la batterie sans raison** ou **d'interrompre prématurément la procédure de charge, dans la mesure du possible**.

#### **Informations supplémentaires**

Le chargeur chauffe en cas d'utilisation prolongée. Ce phénomène est normal et sans danger.

Si la batterie est retirée durant plus de 30 secondes, vous devez de nouveau régler l'heure.

### **Autonomie**

L'autonomie de l'appareil dépend des conditions d'utilisation. Des températures extrêmes réduisent considérablement l'autonomie en veille du téléphone. Il faut donc éviter de laisser le téléphone au soleil ou sur un radiateur.

#### **Autonomie en communication :**

- $\bullet$  **UMTS**  $\cdot$ 300 minutes maximum
- $\bullet$  GSM $\cdot$ 360 minutes maximum

#### **Autonomie en veille :**

400 heures maximum

#### **Informations supplémentaires**

L'autonomie en communication ou en veille varie également en fonction des conditions d'utilisation. Pour d'autres exemples de fonctions réduisant l'autonomie du téléphone, par ex. l'économiseur d'écran animé, la recherche rapide, voir p. 146.

## **Symbole de charge non visible**

Si la batterie est complètement déchargée, le symbole de charge ne s'affiche pas dès le branchement du chargeur. Il apparaît au bout de deux heures maximum. Dans ce cas, la batterie est complètement chargée au bout de 3 ou 4 heures.

### **Affichage en cours d'utilisation**

Affichage du niveau de charge pendant l'utilisation (vide – plein) :

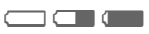

#### **Batterie faible**

Lorsque la batterie est pratiquement vide, vous en êtes averti deux fois. Le premier signal s'affiche lorsqu'il ne reste plus que 10 minutes d'autonomie.

Le deuxième signal s'affiche lorsqu'il ne reste plus qu'1 minute d'autonomie.

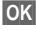

**§OK§** Appuyer sur cette touche pour faire disparaître ces signaux.

#### **Arrêt du téléphone**

Si la batterie est complètement vide, le téléphone s'éteint automatiquement.

#### **Informations supplémentaires**

Si le téléphone s'éteint automatiquement lorsque la batterie est déchargée, il se rallume automatiquement lors de la charge.

## **Mise en marche/Arrêt du téléphone, saisie du code PIN**

## **Mise en marche/arrêt du téléphone**

### **Mise en marche du téléphone**

B Maintenir la touche Mar-che/Arrêt/Fin **enfoncée** pour allumer le téléphone

Saisissez le code PIN ou confirmez la mise en marche (p. 25).

Votre message d'accueil et l'animation de mise en marche s'affichent si ces fonctions sont activées (p. 121). Appuyer sur une touche pour mettre fin à l'animation.

Le téléphone se met automatiquement en marche :

- lorsque vous le chargez via un port USB ou
- lorsqu'une alerte ou un événement de calendrier s'affiche. Si vous ne répondez pas, le téléphone s'éteint. Si vous y répondez, le code PIN vous est demandé.
- 

**Cui** Appuyer pour mettre le téléphone en service.

**Ou**

**§H. ligne§** Appuyer pour activer le mode déconnecté (p. 18).

### **Saisie du code PIN**

La carte SIM peut être protégée par un code PIN de 4 à 8 chiffres.

- 
- **JULE Saisir le code PIN à l'aide<br>UTE des touches numériques.** Afin que personne ne puisse lire votre code PIN, des astérisques s'affichent à la place du code. Corriger les erreurs avec la tou $che \Box C$
- 
- **OK** Confirmer. La connexion au réseau prend quelques secondes.

#### **Informations supplémentaires**

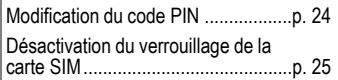

### **Arrêt du téléphone**

**B** Maintenir la touche Marche/Arrêt/Fin **enfoncée**.

**Ou**

- **B** Appuyer **brièvement** sur cette touche et sélectionner l'une des options suivantes.
- **Arrêter** Eteindre le téléphone. Le téléphone s'allumera automatiquement si une alarme ou un rappel d'événement de votre calendrier survient. **Mode**  Le téléphone ne s'éteint pas
- mais il est déconnecté du réseau (p. 18).
- L'animation d'arrêt (p. 121) s'affiche.

#### **Informations supplémentaires**

La procédure d'arrêt du téléphone s'interrompt lorsque :

- certains fichiers n'ont pas pu être enregistrés ou
- lors de la réception d'un MMS.

Un message d'avertissement s'affiche alors. Appuyer sur **§Oui§** pour éteindre le téléphone. Les fichiers ne sont pas enregistrés. La réception du message est effective lorsque vous mettez de nouveau le téléphone en marche.

## **Numéro d'urgence (SOS)**

### **A n'utiliser qu'en cas d'urgence !**

En appuyant sur la touche écran **§SOS§**, vous pouvez effectuer un appel d'urgence sur un réseau quelconque **sans** carte SIM et sans entrer de code PIN (option disponible dans certains pays uniquement).

#### **Informations supplémentaires**

Si le verrouillage du clavier est activé (p. 7) seuls les numéros d'urgence peuvent être composés : composez le numéro et appuyer sur **§SOS§**.

## **Première mise en marche**

Lorsque vous allumez votre téléphone pour la première fois ou lorsque que la batterie a été retirée, vous êtes invité à régler l'heure et la date.

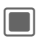

**Companyier** Sur cette touche pour entrer l'heure et la date.

### **Heure/Date**

Lorsque vous allumez votre téléphone pour la première fois, réglez l'heure et la date. Vous n'aurez ensuite plus à effectuer ce réglage.

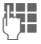

Entrer d'abord la date (jour/mois/année), puis l'heure (format 24 heures).

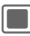

Appuyer pour mettre à jour la date et l'heure.

#### **Informations supplémentaires**

Vous pouvez activer le mode **Heure autom.** (p. 136) pour afficher l'heure locale du réseau si le réseau prend en charge cette fonction.

### **Fuseaux horaires**

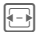

Sélectionner le réglage et le fuseau horaire sur le planisphère.

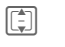

 $\begin{bmatrix} \begin{matrix} \begin{matrix} \begin{matrix} \begin{matrix} \begin{matrix} \end{matrix} \\ \end{matrix} \end{matrix} \end{bmatrix} & \end{bmatrix} & \end{bmatrix} & \end{bmatrix} & \end{bmatrix}$  Sélectionner une ville dans le fuseau horaire choisi.

**§Options§** Ouvrir le menu et sélectionner **Régl. fuseau hor.** pour sauvegarder.

Pour en savoir plus sur les options et réglages, reportez-vous à la p. 135.

# **Instructions générales**

## **Mode veille**

Le téléphone se trouve en **mode veille** et est **prêt à fonctionner** quand le nom de l'opérateur apparaît à l'écran.

**B** Maintenir la touche Marche/Arrêt/Fin **enfoncée** pour revenir en mode veille quelle que soit la situation.

Les informations suivantes peuvent s'afficher :

#### **Logo**

Si cette fonction est activée, (p. 119) le logo ou le fond d'écran s'affiche.

#### **Messages CB**

Lorsque la fonction CB est activée, (p. 75) un message d'information s'affiche et défile horizontalement à l'écran si sa taille le requiert. Les messages d'information sont disponibles uniquement si la zone d'alerte n'est pas utilisée, c'est-à-dire s'il n'y a aucun événement en cours.

#### **Zone d'alerte**

Dans cette zone située au-dessus des touches écran, les types de messages suivants peuvent s'afficher :

- Nouvelles entrées dans la liste des appels manqués, la messagerie vocale ou la boîte de réception.
- Nouveau contenu via IrDA/Bluetooth.
- Evénements de calendrier manqués.

Le nombre de nouvelles entrées s'affiche (par ex. 1 appel manqué).

## **Intensité du signal**

**ZO TUMIS Signal de réception fort.** 

Un signal faible affecte la qualité des appels et peut entraîner une interruption de la connexion. Dans ce cas, changez d'endroit.

Si, au bout de 15 minutes, la connexion au réseau ne peut être établie, l'écran se met en mode veille. Le téléphone tente ensuite de se connecter au réseau régulièrement.

## **Mode déconnecté**

En mode déconnecté, vous pouvez vous servir de la plupart des fonctions de votre téléphone mais vous n'êtes pas connecté à un réseau (vous ne pouvez ni recevoir, ni émettre d'appel).

Ce mode est à utiliser en avion.

Pour basculer du mode déconnecté au mode connecté :

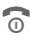

**Companyier brièvement** sur cette touche et choisir **Mode connecté**/**Mode déconnecté**.

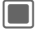

**Confirmer.** 

## **Digital Rights Management (DRM)**

Votre appareil est équipé du système Digital Rights Management. L'utilisation d'images, de sons ou d'applications téléchargés peut être limitée par leur fournisseur : protection contre la copie, période d'utilisation limitée, nombre d'utilisations possibles, etc.

## **Mode d'emploi**

## **Symboles**

Les symboles suivants sont utilisés pour illustrer les commandes :

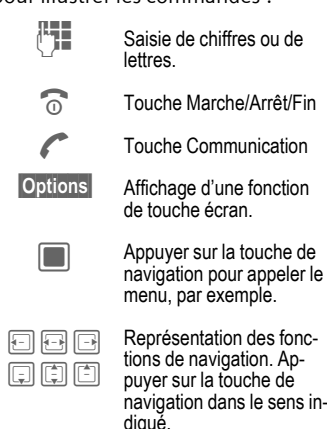

 $\overrightarrow{C}$  Fonction dépendant de l'opérateur et pouvant nécessiter un abonnement particulier.

## **Menu principal**

Le menu principal est représenté de manière graphique par des symboles :

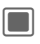

Appeler depuis le mode veille.

ন) <sub>/ [া</sub> Sélectionner les symboles d'applications.

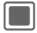

Lancer une application.

## **Onglets**

Les onglets permettent un accès rapide aux informations et aux applications.

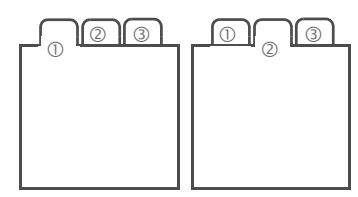

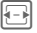

 $\boxed{\ominus}$  Basculer entre les onglets.

Lorsque vous modifiez sur un onglet, vous accédez au champ de saisie de cet onglet.

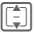

**II** Quitter le champ de saisie pour passer à l'onglet suivant.

## **Touche de navigation**

Le symbole au centre de la ligne inférieure de l'écran affiche la fonction en cours lorsque vous appuyer sur la touche de navigation dans le sens vertical.

Dans ce mode d'emploi, le symbole est utilisé pour désigner une pression verticale sur la touche de navigation. Les fonctions disponibles sont les suivantes (sélection) :

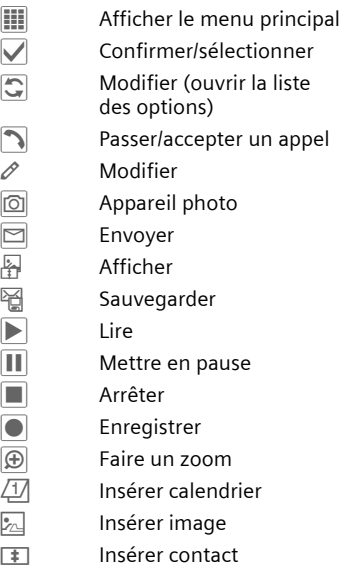

### **Utilisation du menu**

Le mode d'emploi décrit **succinctement** les étapes nécessaires pour exécuter une fonction, par ex le réglage des sonneries.

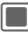

 $\blacksquare$   $\rightarrow \blacksquare$   $\rightarrow$  Sonneries

Les étapes sont les suivantes :

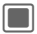

 $\Box$  Ouvrir le menu principal.

F / [ ] Sélectionner **]** pour ouvrir le menu **Réglages.**

 $\Box$  Confirmer la sélection.

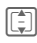

I Sélectionner la fonction **Sonneries.**

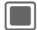

Confirmer la sélection.

## **Fonctions standard**

## **Menu Options**

La liste répertorie les fonctions disponibles dans plusieurs menus d'options.

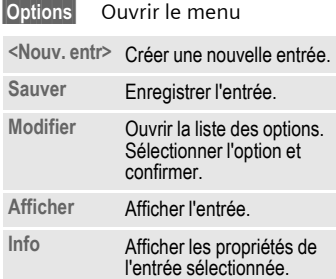

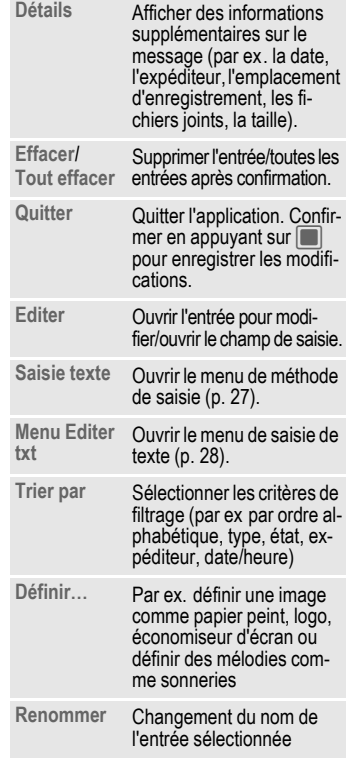

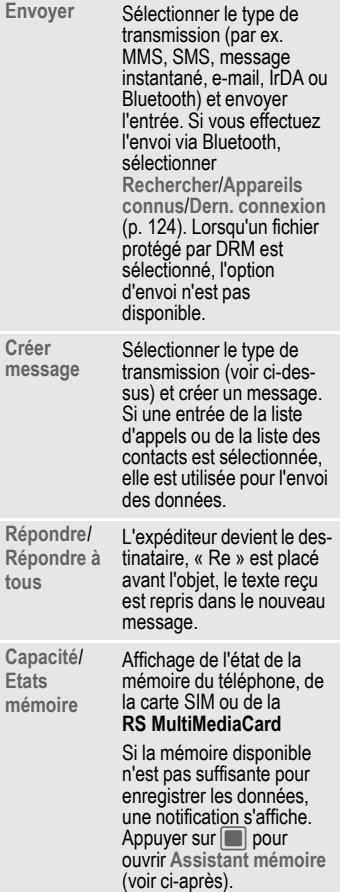

### **Recherche rapide**

Appuyer sur les touches numériques lorsque vous êtes dans une liste classée par ordre alphabétique (par ex. Contacts, Mes fichiers) pour ouvrir la fenêtre de recherche rapide.

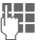

Saisir votre texte pour passer directement à l'entrée correspondant le mieux au texte saisi.

## **Assistant mémoire**

L'assistant mémoire se lance automatiquement si la mémoire est insuffisante.

Depuis le menu principal :

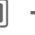

- $\rightarrow$  $\begin{array}{c} \hline \text{ } \blacktriangleleft \end{array}$  $\rightarrow$  Téléphone<br>  $\rightarrow$  Syst. fichiers<br>  $\rightarrow$  Assistant mémoire
	-
	-

Tous les dossiers et fichiers stockés dans la mémoire du téléphone ou sur la **RS MultiMediaCard** (p. 11) sont répertoriés. Affichez le nom et la taille des dossiers/fichiers.

Si la **RS MultiMediaCard** est insérée, les dossiers/fichiers sont classés dans un onglet différent.

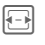

 $\boxed{\Box}$  Sélectionner l'onglet (mémoire du téléphone/ **RS Multi-MediaCard**).

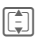

 $\boxed{\widehat{\Xi}}$  Sélectionner le dossier/fichier.

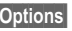

**§Options§** Ouvrir le menu et sélectionner une fonction (fonctions standard p. 20). Pour libérer la mémoire nécessaire, ouvrez les fichiers avant de les supprimer ou supprimez-les directement.

### **Mode de sélection**

Dans certaines applications (par ex. Contacts/Mes fichiers), une ou plusieurs entrées peuvent être sélectionnées dans une liste en vue d'exécuter la même fonction en même temps.

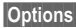

**§Options§** Ouvrir le menu et sélectionner **Marquer**.

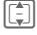

 $\boxed{2}$  Sélectionner une ou plusieurs entrées.

Sélectionner/désélectionner une entrée.

#### **Options de sélection**

Selon la situation, plusieurs fonctions sont disponibles.

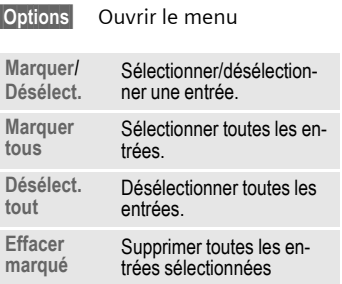

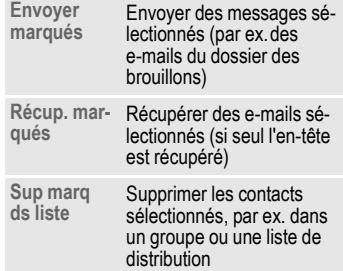

### **Sélection abrégée de menu**

Toutes les fonctions de menu sont numérotées en interne. La saisie successive de ces numéros permet de sélectionner directement une fonction.

Par ex. écrire un nouveau SMS (depuis le mode veille) :

Appuyer pour afficher le menu principal.

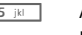

 $\overline{5}$  M  $\overline{5}$  M  $\overline{5}$  Appuyer pour accéder aux messages.

- $\boxed{1-\omega}$  Appuyer pour créer un nouveau message.
	- 1 **Appuyer pour accéder aux** fonctions SMS.

### **Basculement entre les tâches**

Le téléphone prend en charge l'utilisation de plusieurs applications à la fois. La fonction en cours d'utilisation est l'application d'avant-plan, les autres applications s'exécutent en arrière-plan.

Vous pouvez basculer d'une application en cours vers le menu principal, le mode veille ou toute autre application ouverte.

f<sub>1</sub> Appuyer sur la touche des tâches. Toutes les applications ouvertes sont répertoriées.

Vous pouvez passer directement au menu principal, à l'écran d'accueil ou ouvrir une application :

**Menu**/**Page d'accueil**/<application> Sélectionner et appuyer  $sur$  pour confirmer.

Si vous avez mis un appel en attente, sélectionner **Appel actuel** pour y revenir.

#### **Options de basculement entre les tâches**

Lorsqu'une application est ouverte, un menu d'options s'affiche.

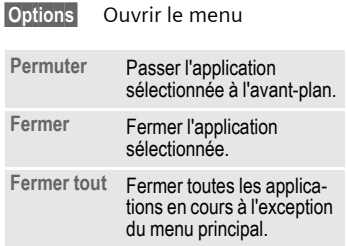

# **Sécurité**

Le téléphone et la carte SIM sont protégés par plusieurs codes secrets contre les utilisations abusives.

**Conservez ces codes confidentiels en lieu sûr mais veillez à pouvoir les retrouver en cas de besoin.**

## **Codes PIN**

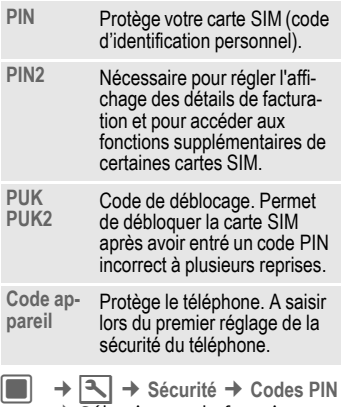

### **Utilisation PIN**

Le code PIN est normalement demandé lors de la mise en marche du téléphone. Vous pouvez désactiver cette fonction, au risque toutefois d'une utilisation abusive de votre téléphone. Certains opérateurs n'autorisent pas la désactivation.

 $\rightarrow$  Sélectionner la fonction.

#### **Oui**/**Désactiver**

Activer/désactiver le code PIN.

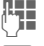

**Figure 1.** Saisir le code PIN.

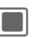

Confirmer.

## **Modifier PIN**

Vous pouvez remplacer le code PIN par un numéro de votre choix (de 4 à 8 chiffres) plus facile à mémoriser.

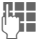

Saisir le code PIN actuel et confirmer en appuyant  $sur \blacksquare$ .

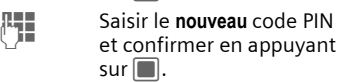

J Saisir à nouveau le **nou-veau** code PIN et confirmer en appuyant sur  $\blacksquare$ .

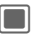

Confirmer

### **Modifier PIN2**

(S'affiche uniquement si le PIN2 est disponible).

Procédez comme pour **Modifier PIN**.

### **Modifier code appareil**

C'est à vous de définir le code appareil (4 à 8 chiffres) lorsque vous appelez pour la première fois une fonction protégée par ce code. Il est alors valable pour toutes les fonctions protégées par ce code.

Pour modifier le code appareil, procédez comme pour **Modifier PIN**.

Après trois saisies erronées, l'accès au code appareil et à toutes les fonctions qui l'utilisent est bloqué. Contactez le centre de service Siemens (p. 150).

## **Suppression du verrouillage de la carte SIM**

Après trois saisies erronées du code PIN, la carte SIM est bloquée.

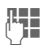

**J Hommann Saisir le nouveau** code PIN<br>U Hommann et confirmer en appuyant  $sur \blacksquare$ .

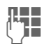

J Saisir à nouveau le **nou-veau** code PIN et confirmer en appuyant sur  $\blacksquare$ .

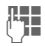

Saisir le code PUK (MAS-TER PIN) fourni avec la carte SIM par votre opérateur, conformément aux instructions et confirmer en appuyant sur  $\blacksquare$ .

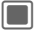

Confirmer.

#### **Informations supplémentaires**

En cas d'oubli du PUK (MASTER PIN), contactez votre opérateur.

## **Sécurité de mise en marche**

Même lorsque l'utilisation du code PIN est désactivée (p. 14), une validation est demandée pour mettre le téléphone en marche.

Cela évite de mettre le téléphone en marche par inadvertance, par ex. lorsque vous le transportez dans un sac ou que voyagez en avion.

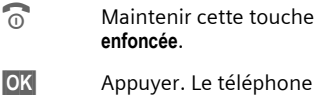

- **OK** Appuyer. Le téléphone se met en marche.
- **§Annuler§** Appuyer sur cette touche ou ne rien faire. Le téléphone ne s'allume pas.

## **Connexion à un PC Windows®**

Vous pouvez connecter votre téléphone à un PC Windows® via IrDA, Bluetooth ou un câble data (voir les accessoires, p. 157). Grâce au logiciel MPM (Mobile Phone Manager, p. 144) pour Windows®, vous pouvez sauvegarder des données sur votre PC Windows® et synchroniser vos contacts avec Outlook®, Lotus Notes™ et d'autres téléphones Siemens (de même qu'avec certains Gigaset). Vous pouvez télécharger Mobile Phone Manager depuis le site Internet : **[www.siemens.com/sxg75](http://www.siemens.com/sxg75)**

# **Saisie de texte**

## **Saisie de texte sans T9**

Appuyer plusieurs fois sur les touches numériques jusqu'à ce que le caractère souhaité s'affiche. Après une courte pause, le curseur passe à la position suivante. Exemple :

2<sup>abc</sup> | Appuyer **une fois brièvement** pour insérer la lettre **a**, deux fois pour la lettre **b**, etc.

> Maintenir **enfoncé** pour entrer un chiffre.

- **Ä, ä, 1–9** Les caractères accentués et les chiffres s'affichent après les lettres correspondantes.
- l Appuyer **brièvement** pour supprimer la lettre située avant le curseur ou le texte sélectionné. Maintenir **enfoncé** pour effacer le texte plus rapidement.
- $\left| \color{red}\right|$  Déplacer le curseur (avant/arrière).
	- **Except Expanding Appuyer brièvement** : basculer entre : **abc**, **Abc**, **ABC**, **T9 abc**, **T9 Abc**, **T9 ABC**, **123**

Maintenir **enfoncé** : afficher le menu de méthode de saisie.

La séquence de méthode de saisie varie en fonction de la langue.

\* Appuyer **brièvement** : afficher les caractères spéciaux.

> Maintenir **enfoncé** : ouvrir le menu Editer.

0 Appuyer **une/plusieurs fois** :

**. , ? ! '** " **0 + - ( ) @ / : \_**

Maintenir **enfoncé** : insérer **0**.

 $\overline{1-\omega}$  Appuver pour insérer un espace Appuyer deux fois pour insérer un saut de liane.

## **Caractères spéciaux**

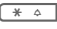

\* Appuyer **brièvement**. La table de caractères s'affiche.

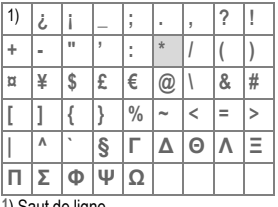

**1**) Saut de ligne

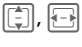

 $\boxed{\color{green}\Box}$ ,  $\boxed{\color{green}\Box}$  Naviguer entre les caractères.

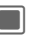

Confirmer.

## **Menu Editer txt**

Saisie de texte :

\* Maintenir **enfoncé** : le menu Editer s'affiche

> **Insérer symbole Epeler le mot Marquer le texte Copier**/**Coller Langue d'entrée**

## **Sélection de la langue de saisie**

Sélectionner la langue dans laquelle vous souhaitez écrire le message.

**<u>Options</u>** Ouvrir le menu Editer.

**Langue d'entrée**

Sélectionner.

**I Sélectionner la langue. Si** vous sélectionner **Automatique**, la **Langue d'entrée** correspond à la **Langue affich.** (p. 131).

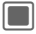

**Confirmer. La nouvelle<br>langue est à présent dis**ponible.

Les langues prises en charge par T9 sont signalées par le symbole **T9**. Le paramétrage de la langue de saisie s'applique à tous les programmes.

### **Sélection de texte**

Vous pouvez sélectionner du texte pour le copier et le coller à un autre endroit.

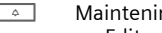

\* Maintenir **enfoncé** : le menu Editer s'affiche.

**Marquer le texte**

Activer le mode de sélection.

- $\boxed{\odot}$  Faire défiler jusqu'au texte sélectionné.
- **Copier** Copier le texte sélectionné dans le presse-papiers.

**Coller** Coller le texte à l'emplacement souhaité.

## **Saisie de texte avec T9**

Le système « T9 » vous permet de saisir plus rapidement vos messages en comparant une succession de lettres avec les mots du dictionnaire.

## **Activation/désactivation de T9**

**Example 3 Maintenir enfoncé** : le menu de méthode de saisie s'affiche.

Sélectionner le mode de saisie souhaité.

**§Sélect.§** Activer/désactiver T9.

### **Rédaction de texte avec T9**

L'affichage change à mesure de la saisie.

#### **Il est préférable de finir un mot sans regarder l'écran.**

Il suffit d'appuyer **une fois** sur les touches correspondant aux lettres choisies. Pour « hôtel », par exemple :

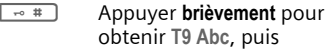

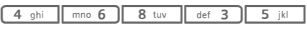

 $\overline{1-\omega}$  Un espace met fin à un mot.

N'utilisez pas de caractères spéciaux tels que Ä. Utilisez des caractères normaux comme A ; T9 se charge du reste.

T9®Texte Input est protégé par au moins un des brevets suivants : brevets américains n° 5,187,480, 5,818,437, 5,945,928, 5,953,541, 6,011,554, 6,286,064, 6,307,548, 6,307,549, 6,636,162 et 6,646,573 ; brevets australiens n° 727539, 746674 et 747901 ; brevets canadiens n° 1,331,057, 2,302,595 et 2,227,904 ; brevets japonais n° 3532780, 349298 ; brevet britannique n° 2238414B ; brevet standard de Hong-Kong n° HK1010924 ; brevets de la République de Singapour n° 51383, 66959 et 71979 ; brevets européens n° 0 842 463 (96927260.8), 1 010 057 (98903671.0), 1 018 069 (98950708.2) ; brevets coréens n° KR201211B1 et KR226206B1 ; demandes de brevets chinois n ° 98802801.8, 98809472.X et 96196739.0 ; brevet mexicain n° 208141 ; brevet russe n° 2206118 ; des brevets supplémentaires sont en cours d'homologation dans le monde entier.

## **Propositions de mots T9**

Lorsque le dictionnaire trouve plusieurs possibilités pour une séquence de touches (un mot), la plus vraisemblable est affichée en premier. Si le mot ne correspond pas à votre souhait, la proposition suivante sera peut-être la bonne.

Le mot doit s'afficher en **§surbrillance§**. Appuyer ensuite sur.

- **§<< T9 <<§** Le mot affiché est remplacé par un autre. Si ce mot n'est pas non plus le mot souhaité, appuyer de nouveau.
- **EXECUSE Appuyer de nouveau jus**qu'à ce que le mot correct s'affiche.

Si le mot désiré ne figure pas dans le dictionnaire, vous pouvez l'écrire sans T9.

Pour ajouter un mot au dictionnaire :

**§Epeler§** Sélectionner.

La dernière proposition s'efface et vous pouvez entrer le mot sans T9. Appuyer sur **§OK§** pour l'ajouter automatiquement au dictionnaire.

## **Correction d'un mot**

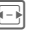

F Passer de mot en mot, vers la droite/gauche jusqu'à ce que le mot désiré s'affiche en **§surbrillance§**.

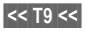

**Example 2 Faire défiler les proposi**tions T9.

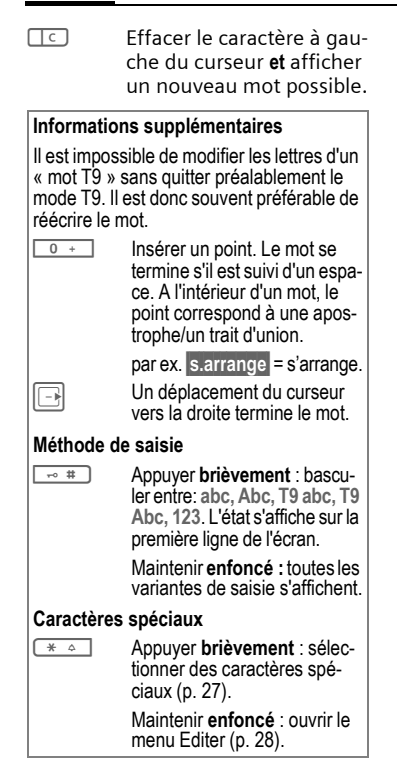

## **Modèles de textes**

Les modèles de textes sont de courts extraits de textes que vous pouvez insérer dans vos messages (SMS, MMS).

### **Création de modèles de texte**

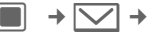

 $\rightarrow$   $\boxed{\smile}$   $\rightarrow$  Modèle

La liste des modèles s'affiche.

**§Options§** Ouvrir le menu et sélectionner **Nouveau modèle**.

 $H_{\text{H}}$  Entrer le texte.

**§Options§** Ouvrir le menu et sélectionner **Sauver**.

#### **Informations supplémentaires**

Pour créer un message à l'aide du menu des modèles, sélectionner **§Options§ Nv. message**.

### **Insertion de modèles de texte**

SMS/MMS :

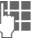

Rédiger le message.

**§Options§** Ouvrir le menu et sélectionner **Insérer texte.**

**Modèle** Sélectionner.

**I** Sélectionner un modèle de texte dans la liste, puis appuyer sur  $\square$  pour confirmer.

Le modèle de texte est ajouté au message à droite du curseur.

# **Téléphoner**

Votre téléphone vous permet de passer des appels normaux mais aussi des appels vidéo. Il n'est cependant pas possible de passer ces deux types d'appels en même temps.

## **Appels vidéo**

Pour passer un appel vidéo (en mode veille) :

 $\blacksquare$   $\rightarrow$   $\curvearrowright$ 

Le téléphone passe en mode d'appel vidéo. Un aperçu s'affiche. Vous pouvez entrer un numéro (voir Composition d'un numéro avec les touches).

#### **ou**

Composer le numéro (toujours avec préfixe national ou international).

**in Appuyer sur la touche** d'appel vidéo.

> Le téléphone passe en mode d'appel vidéo.

Vous pouvez également choisir de passer un appel vidéo **après** avoir composé ou sélectionné un numéro dans une liste d'appels.

### **Condition préalable**

Le téléphone de votre correspondant de même que le réseau de communication utilisé doivent prendre en charge les appels vidéo. Si vous appelez un correspondant dont le téléphone ne prend pas en charge cette fonction, vous êtes invité à effectuer un appel vocal à la place.

## **Composition d'un numéro avec les touches**

Le téléphone doit être en marche (mode veille).

- 
- **J LE C**OMPOSER le numéro<br>Callega de Changeau (toujours avec préfixe national ou international).
- 
- A Appuyer sur la touche Communication.
- **ou**

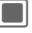

 $\Box$  Appuyer.

**ou**

**in Appuyer sur la toucher** d'appel vidéo pour passer un appel vidéo.

Le numéro affiché est composé.

## **Mettre fin à un appel**

**Appuyer brièvement** sur la touche Fin. Appuyer également sur cette touche si le correspondant a raccroché le premier.

## **Réglage du volume**

 $+/-$  Régler le volume (fonction disponible uniquement pendant la conversation).

Si vous utilisez un kit véhicule, le réglage de son volume n'a pas d'incidence sur le réglage du téléphone.

## **Rappel des numéros**

Pour ouvrir la liste **Appels émis** (en mode veille) :

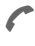

Appuyer sur la touche Communication.

Pour rappeler le dernier numéro composé :

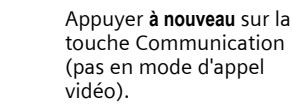

#### **ou**

**in Appuyer sur la toucher** d'appel vidéo pour passer un appel vidéo.

Pour rappeler d'autres numéros :

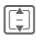

**I Sélectionner le numéro** dans la liste.

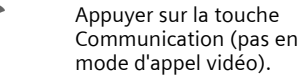

**ou**

**july** Appuyer sur la touche d'appel vidéo pour passer un appel vidéo.

#### **Informations supplémentaires**

\* Maintenir **enfoncé** pour couper le micro.

#### **Préfixes internationaux**

0 Maintenir **enfoncé** jusqu'à ce que le signe « + » s'affiche.

#### **Mémo de numéros**

Vous pouvez saisir un numéro pendant la conversation. Votre interlocuteur entend cette saisie. Vous pouvez enregistrer ou appeler ce numéro après avoir mis fin à la communication.

## **Prise d'appel**

Le téléphone doit être allumé. Un appel entrant est indiqué par l'affichage d'un écran spécial.

Un numéro et le nom de l'appelant, transmis par le réseau, s'affichent si le numéro est enregistré dans votre liste de contacts. L'image de l'appelant peut également s'afficher (p. 39).

Si l'appel entrant est un appel vidéo, une image vidéo de l'appelant apparaît. Toutefois, cette transmission peut être annulée par l'appelant.

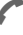

Appuyer.

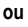

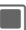

**C** Appuyer.

#### **Ou**

**july** Appuyer pour prendre un appel vidéo.

Si l'appel entrant est un appel vidéo et que **Affich image** est désactivé (voir p. 130), **Afficher votre image vidéo ?** s'affiche. Vous avez les possibilités suivantes :

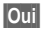

**Soui**<br>**Source** Votre interlocuteur vous voit.

**§Non§** Votre interlocuteur voit une image fixe (**Sélect image**, p. 130).

## **Refus d'un appel**

**§Rejeter§** Appuyer.

**ou**

**B** Appuyer **brièvement.** 

#### **Avertissement !**

Toujours prendre l'appel avant de porter le téléphone à l'oreille. Une sonnerie trop forte pourrait provoquer des troubles auditifs !

#### **Informations supplémentaires**

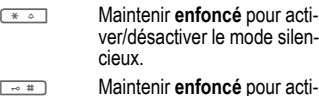

**Example 12 Maintenir enfoncé** pour acti-<br>
ver/désactiver le verrouillage du clavier.

**Afficher les appels manqués.** 

## **Mains-libres**

Pendant une communication, vous pouvez poser le téléphone. La conversation se poursuit via le haut-parleur.

**§Options§** Ouvrir le menu

**HP téléphone**

Activer/désactiver la fonction Mains-libres et appuyer sur sour confirmer.

#### **Avertissement !**

Désactivez toujours le mode « mains-libres » avant de porter le téléphone à l'oreille. Sinon, vous risquez des troubles auditifs !

#### **Informations supplémentaires**

Lors d'un appel vidéo le haut-parleur est activé par défaut.

## **Permutation entre 2 appels** <sup>b</sup>

(pas pendant les appels vidéo)

### **Etablissement d'une deuxième communication**

Pendant une communication, vous pouvez appeler un second correspondant.

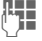

Composer le nouveau numéro et appuyer sur  $\curvearrowleft$ . L'appel en cours est mis en attente.

Une fois la nouvelle communication établie, vous pouvez basculer entre les appels :

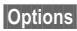

**Options** Ouvrir le menu et sélectionner **Perm.**

#### **ou**

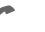

Appuyer.

### **Appel pendant une communication**

Pour ce service, vous devez peut-être souscrire un abonnement auprès de votre opérateur et configurer le téléphone en conséquence. Pendant un appel, vous pouvez être informé de l'existence d'un autre appel en attente. Vous entendrez une tonalité spéciale pendant l'appel (p. 128). Vous disposez des possibilités suivantes :

#### **Prendre le nouvel appel en plus du premier**

**Perm.**<sup>/</sup>/A Prendre le nouvel appel. L'appel en cours est mis en attente.

Pour basculer entre deux appels lorsque les communications sont établies, appuyer sur  $\curvearrowleft$ .

#### **Refuser l'appel en attente**

**§Rejeter§** Appuyer.

**Prendre le nouvel appel et mettre fin à l'appel en cours**

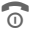

 $\widehat{\mathbb{O}}$  Terminer la communication en cours.

Prendre le nouvel appel.

### **Mettre fin aux appels**

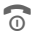

**B** Appuyer **brièvement** sur la touche Fin.

#### **ou**

**§Options§** Ouvrir le menu et sélectionner **Annuler**.

Dès que **Retour à l'appel en attente ?**  s'affiche, vous pouvez opter pour l'une des options suivantes :

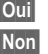

*<u>Oui</u>* Accepter l'appel en attente.

**§Non§** Mettre fin au deuxième appel.

## **Conférence** <sup>b</sup>

(pas pendant les appels vidéo) Vous pouvez appeler successivement jusqu'à 5 personnes, puis les rassembler en conférence. Les fonctions décrites ne sont peut-être pas toutes prises en charge par votre opérateur ou nécessitent d'être activées individuellement.

Une fois la communication établie :

**§Options§** Ouvrir le menu et sélectionner **Attente**. L'appel en cours est mis en attente.

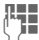

**J LE C**omposer un nouveau<br>U velle communication établie...

**§Options§** ...ouvrir le menu et sélectionner **Conférence**. L'appel en attente est intégré à la conférence.

Répétez l'opération jusqu'à ce que tous les participants soient intégrés à la conférence (5 participants max.).

### **Mettre fin à une conférence**

#### **Mettre fin à tous les appels**

B La touche Fin met simul-tanément fin à **toutes** les communications de la conférence.

#### **Mettre fin à un appel**

**§Options§** Ouvrir le menu et sélectionner **Annuler**. Sélectionner ensuite l'appel auquel vous souhaitez mettre fin.

Dès que **Retour à l'appel conférence ?**  s'affiche, vous pouvez sélectionner l'une des options suivantes :

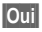

**Cui**<br>**Revenir en mode Confé**rence.

**§Non§** Mettre fin à toutes les communications.

## **Appel privé**

Il vous est possible d'isoler un participant et d'avoir une conversation privée tout en mettant la conférence en attente.

**§Options§** Ouvrir le menu et sélectionner **Privé**. Sélectionner ensuite le numéro du correspondant avec lequel vous souhaitez converser en privé.

Vous pouvez basculer entre l'appel privé et la conférence :

**§Options§** Ouvrir le menu et sélectionner **Perm.**

Une fois votre appel privé terminé, vous disposez des possibilités suivantes :

**B** Mettre fin à l'appel privé et rejoindre la conférence.

### **ou**

- 
- **§Options§** Ouvrir le menu et sélectionner **Conférence**. L'appel privé rejoint la conférence.

## **Options de communication**

Les fonctions suivantes ne sont disponibles qu'en cours de communication :

**§Options§** Ouvrir le menu

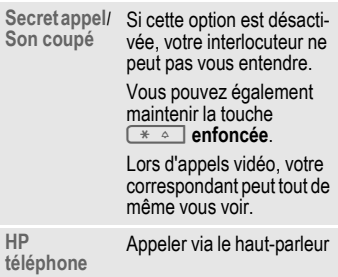
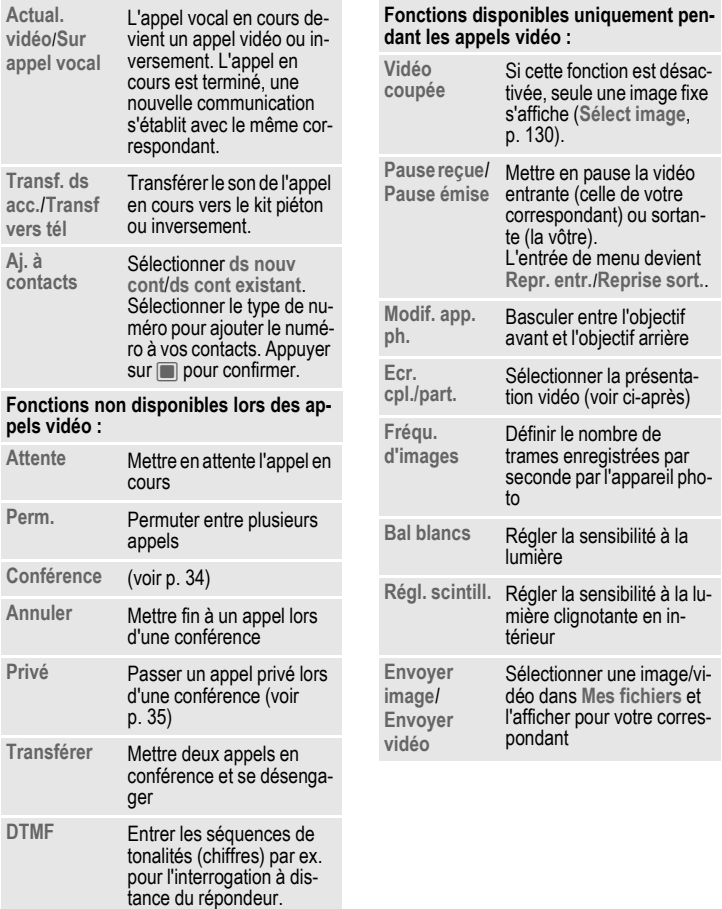

## **Ecr. cpl./part.**

Sélectionner la présentation vidéo. Vous disposez des possibilités suivantes :

### **Autres -- plein écr.**

L'image vidéo de votre correspondant s'affiche en plein écran.

#### **Div écran -- petite**

L'image vidéo de votre correspondant s'affiche en plein écran et la vôtre dans une fenêtre incrustée.

### **Div écran -- gde**

Votre image vidéo s'affiche en plein écran et celle de votre correspondant dans une fenêtre incrustée.

### **Plein écran**

Votre vidéo s'affiche en mode plein écran.

# **Séquences de tonalités (DTMF)**

Vous pouvez saisir des codes de contrôle (chiffres), **pendant une communication**, pour consulter un répondeur à distance. Ces chiffres sont alors directement transmis sous forme de tonalités DMTF (codes de contrôle).

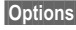

**§Options§** Ouvrir le menu

**DTMF** Sélectionner.

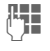

Composer le numéro et appuyer sur  $\Box$  pour confirmer.

## **Contacts**

Stockez les numéros **et** les codes de contrôle (tonalités DTMF) dans la liste des contacts comme une entrée classique.

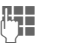

F<sub>1</sub> Entrer le numéro.

 $\boxed{0 +}$  Appuyer jusqu'à ce que le signe « + » s'affiche (attendre jusqu'à établissement de la communication).

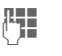

Les tonalités DTMF (chiffres).

0 · Si nécessaire, marquer à chaque fois une pause de 3 secondes pour assurer le traitement correct des entrées.

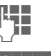

 $F_{\text{H}}$  Saisir un nom.

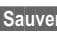

**§Sauver§** Enregistrer l'entrée.

Vous pouvez également enregistrer uniquement les tonalités DTMF (chiffres) puis les envoyer pendant la communication.

# **Liste des contacts**

Le répertoire peut contenir des contacts avec plusieurs numéros de téléphone et de fax ainsi que d'autres informations.

Les contacts peuvent contenir les types d'entrées suivants :

- Contacts enregistrés sur le téléphone (p. 39).
- Contacts enregistrés sur la carte SIM (p. 41).
- Listes de distribution : raccourcis vers des communications avec plusieurs personnes. Chaque contact peut faire partie de plusieurs listes de distribution (p. 43).
- Groupes : catégories de contacts (par ex. avec une sonnerie partagée). Chaque contact peut uniquement faire partie d'un seul groupe (p. 41).
- $\blacksquare$   $\rightarrow$   $\Box$

### **ou**

 $\Box$  Ouvrir les contacts.

Les contacts sont divisés en 4 onglets permettant un accès rapide.

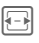

F Passer d'un onglet à l'autre.

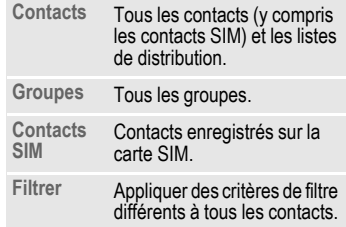

# **Appel d'un contact**

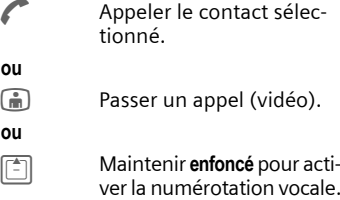

### **Contact sélectionné**

**ou**

**ou**

Appeler le numéro par défaut/vidéo activé. Si aucun numéro par défaut n'est en mémoire, sélectionner le numéro à appeler.

### **Contact carte SIM sélectionné**

Appeler le numéro. Si plusieurs numéros sont en mémoire, sélectionner le numéro à appeler.

### **Plusieurs numéros sélectionnés**

Si plusieurs contacts ou une liste de distribution sont sélectionnés :

 $\bullet$  La touche Communication  $\bullet$  et la touche d'appel vidéo  $\widehat{\mathbb{F}}$  ne fonctionnent pas.

# **Contacts**

Tous les contacts (sauf les contacts SIM) s'affichent par ordre alphabétique. Les listes de distribution et les groupes s'affichent à la suite.

Un contact peut comprendre 4 numéros, 4 adresses e-mail, 2 URL, 2 numéros de fax et 2 adresses postales. Vous pouvez définir une valeur par défaut pour chaque type d'entrée (p. 40).

### **Nouvelle entrée**

**<Nouv. entr>**

Sélectionner.

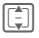

I Sélectionner le type de numéro.

Les champs de saisie possibles se divisent en 5 onglets :

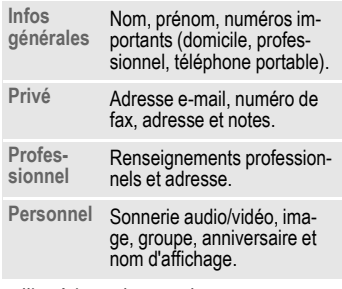

A l'intérieur des onglets :

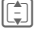

**II** Sélectionner des champs de saisie.

**Here** Remplir les champs de saisie.

Au moins un nom doit être entré. Le nom de chaque contact doit être unique. Entrez toujours le numéro avec le préfixe.

### **Attribution de fichiers multimédias**

Dans certains champs, vous pouvez attribuer des sonneries et images audio/vidéo à certaines entrées.

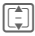

**I** Sélectionner le champ multimédia (par ex. photo) et confirmer en appuyant sur  $\blacksquare$ .

Selon le type de média choisi, vous pouvez enregistrer un nouveau fichier multimédia à l'aide de l'appareil photo ou de l'enregistreur audio ou sélectionner un fichier dans le dossier **Mes fichiers** correspondant (p. 113).

#### **Informations supplémentaires**

Vous pouvez utiliser la touche de l'appareil photo pour ouvrir l'application appareil photo dans de nombreuses situations :

; Lancer l'application appareil photo en mode photo/vidéo (selon le champ sélectionné).

### **Sauvegarde d'un contact**

**§Options§** Ouvrir le menu et sélectionner **Sauver**. Confirmer en appuyant sur  $\blacksquare$ .

Confirmer la sauvegarde.

ar dé-

### **Options des contacts**

**§Options§** Ouvrir le menu

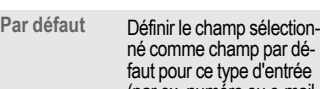

(par ex. numéro ou e-mail par défaut ). La valeur par défaut est signalée par un \*. **e-mail** Envoyer un e-mail aux contacts sélectionnés.

**Créer un** 

**Perm. on-**Sélectionner l'onglet des contacts pour plus de champs.

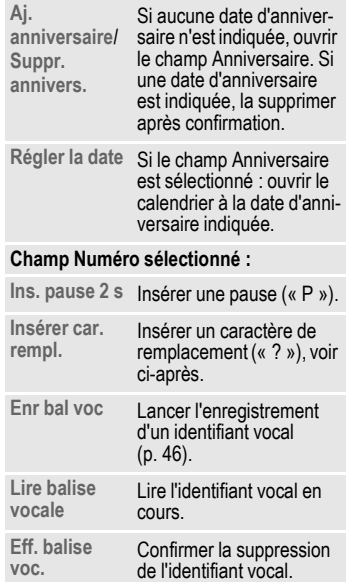

Plus d'options à la p. 43

#### **Numéros de postes dans les contacts (caractères de remplacement)**

Lors de la saisie d'un numéro dans les contacts, vous pouvez remplacer des chiffres par un point d'interrogation « ? » (caractère de remplacement) :

**§Options§** Ouvrir le menu et sélectionner **Insérer car. rempl.**

#### **ou**

 $\overline{\bullet}$   $\overline{\bullet}$  Appuyer vers le bas pour insérer un « ? ».

Ces caractères de remplacement doivent être remplacés par des chiffres avant la composition du numéro (par ex. avec le numéro de poste dans une installation téléphonique).

Pour passer un appel, sélectionner le numéro dans les contacts.

Appuyer.

Remplacer « ? » par des chiffres.

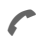

A Appuyer. Le numéro est composé.

# **Groupes**

Un groupe est un ensemble de contacts qui permet de classer les contacts. Une même sonnerie peut être attribuée aux membres d'un groupe pour les appels audio ou vidéo. Les contacts SIM ne peuvent pas être ajoutés à un groupe. Vous devez d'abord les copier dans vos contacts téléphone.

Les groupes suivants ont déjà été créés et peuvent être renommés, mais pas supprimés : **Famille**, **Amis**, **Bureau**, **VIP**.

## **Nouveau groupe**

Vous pouvez ajouter vos propres groupes.

**<Nv. groupe>**

Sélectionner et entrer le nom d'un nouveau groupe.

# **Ajout d'un membre**

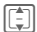

 $\Box$  Sélectionner un groupe. Lorsque le groupe est en surbrillance, son nombre d'entrées s'affiche sur la deuxième ligne.

**§Options§** Ouvrir le menu et sélectionner **Aj. nv mbre**. La liste de tous les contacts qui ne sont pas dans le groupe s'affiche.

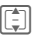

 $\begin{array}{cc} \boxed{\bullet} \ \end{array}$  Sélectionner les nouveaux membres et confirmer en appuyant sur  $\blacksquare$ .

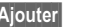

**§Ajouter§** Valider la sélection.

# **Modification d'un groupe**

**§Options§** Ouvrir le menu et sélectionner **Editer**.

Vous pouvez renommer le groupe et lui attribuer une sonnerie audio et une photo (p. 39).

# **Contacts SIM**

Les contacts sauvegardés sur la carte SIM sont gérés dans cet onglet. Les contacts de la carte SIM contiennent moins d'informations que ceux sauvegardés sur le téléphone.

# **Nouvelle entrée**

**<Nouv. entr>**

Sélectionner pour créer une nouvelle entrée.

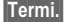

**§Termi.§** Appuyer pour confirmer.

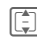

I Naviguer dans les champs de saisie.

> Renseigner les champs (nom avec 3 numéros maximum). Les contacts SIM protégés ne contiennent qu'un seul champ de numéro.

**SIM**/**SIM protégée**

Sélectionner l'emplacement d'enregistrement. Sur des cartes SIM spéciales, il est possible d'enregistrer des numéros dans une zone protégée (contacts SIM protégés) (PIN2 nécessaire).

 $\left| \begin{matrix} \end{matrix} \right|$  Sélectionner le numéro.

**§Options§** Ouvrir le menu, sélectionner **Sauver**, puis confirmer en appuyant sur  $\blacksquare$ .

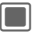

Confirmer la sauvegarde.

### **Informations supplémentaires**

Si vous souhaitez enregistrer, modifier ou supprimer des contacts de la zone protégée de la carte SIM, vous devez saisir le PIN<sub>2</sub>

## **Conversion d'un contact SIM**

**§Options§** Ouvrir le menu et sélectionner **Aj. autr. champs**

Le contact SIM est converti en contact normal. Vous ne pouvez pas convertir les contacts SIM protégés. Plus d'options à la p. 43.

# **Filtrer**

En fonction du filtre sélectionné, toutes les catégories de contacts (contacts, contacts SIM, listes de distribution et groupes) peuvent apparaître dans l'onglet filtre.

**§Options§** Ouvrir le menu, sélectionner **Filtrer**, puis confirmer en appuyant sur  $\blacksquare$ .

Les critères suivants sont disponibles :

- Numérotation vocale : tous les contacts avec identifiant vocal pour un ou plusieurs numéros.
- Visiophonie : contacts pour lesquels un numéro vidéo est défini (p. 43).
- E-mail
- URL
- Anniversaire.
- Stocké sur le téléphone : tous les contacts (sauf les contacts SIM).
- Listes de distribution.

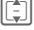

 $\begin{bmatrix} \begin{bmatrix} \begin{bmatrix} \begin{bmatrix} \begin{bmatrix} \begin{bmatrix} \end{bmatrix} \end{bmatrix} \end{bmatrix} & \end{bmatrix} & \end{bmatrix} & \end{bmatrix} & \end{bmatrix}$  Sélectionner un critère et confirmer en appuyant  $sur \blacksquare$ .

Une liste des contacts associés au critère choisi s'affiche (par ex. tous les contacts ayant une entrée Anniversaire).

### **Suppression de contacts/ réinitialisation de filtres**

Sélectionner les contacts ou la liste.

**§Options§** Ouvrir le menu, sélectionner **Suppr. de la liste**/**Réinitialiser liste**, puis confirmer en appuyant  $sur\blacksquare$ .

# **Menu Options**

Selon la situation, vous disposez de différentes fonctions : vous pouvez les utiliser avec l'entrée en cours ou avec plusieurs entrées sélectionnées.

**§Options§** Ouvrir le menu

### **Listes de distribution**

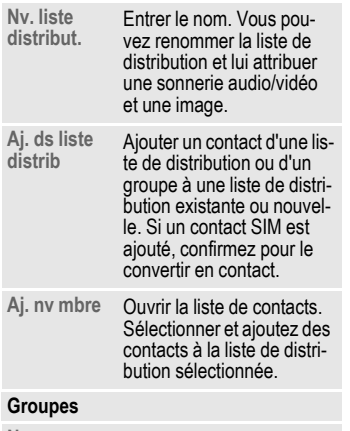

**Nv. groupe** Entrer le nom.

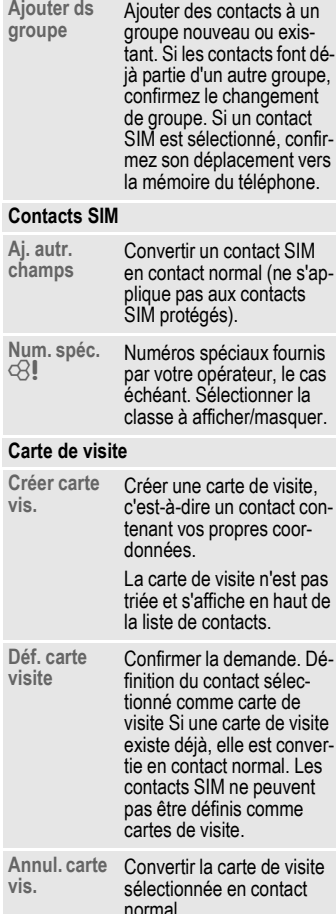

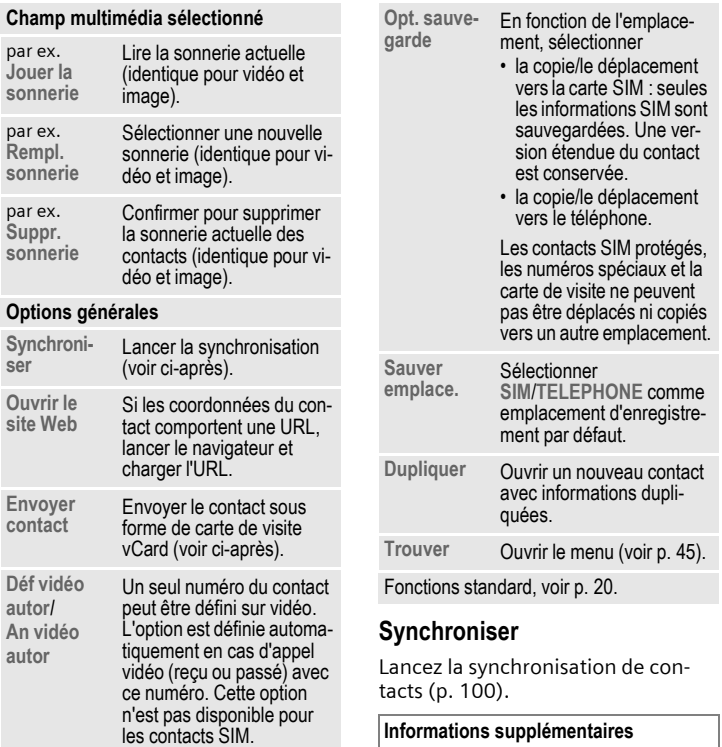

### **Informations supplémentaires**

Grâce à Siemens MPM (Mobile Phone Manager, p. 144) vous pouvez conserver vos adresses sur un ordinateur Windows® et le synchroniser avec vos contacts.

### **Envoyer contact**

Si vous souhaitez envoyer ou recevoir des contacts entiers, ils sont envoyés sous forme de carte de visite vCard.

Vous pouvez envoyer des contacts par Bluetooth, IrDA, SMS, MMS ou par e-mail.

### **Réception d'une carte de visite vCard**

Vous pouvez recevoir des contacts contenus dans un message ou par Ir-DA ou Bluetooth. Vous pouvez enregistrer ces cartes de visite vCard en tant que contacts :

**§Options§** Ouvrir le menu et sélectionner **Sauver contact** pour enregistrer la vCard comme nouveau contact.

### **Trouver**

Pour trouver plus facilement un contact, vous pouvez effectuer une recherche, modifier l'ordre de tri de la liste de contact ou définir un critère de filtre pour la liste.

### **Rech. contacts**

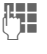

**J Hans Saisir le texte ou le numé-<br>U Hans de la confirmer en ap**puyant sur  $\blacksquare$ .

Une liste des contacts contenant le texte ou le numéro entré s'affiche.

### **Trier les contacts**

La liste de contact est triée de nouveau.

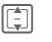

I Sélectionner l'ordre de tri et confirmer en appuyant  $sur \blacksquare$ .

#### **Filtrer contacts**

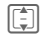

I Sélectionner un critère de filtre (p. 42) et confirmer en appuyant sur  $\blacksquare$ 

# **Numérotation vocale**

Vous pouvez appeler un contact en prononçant son nom. Les contacts de la carte SIM, les listes de distribution et les groupes ne peuvent avoir d'identifiant vocal.

Vous devez enregistrer un identifiant vocal pour tous les numéros afin que votre téléphone vous « reconnaisse ». Pour enregistrer des identifiants vocaux, prononcez distinctement le nom à voix haute dans le téléphone et enregistrez-le.

Vous pouvez enregistrer une centaine d'identifiants vocaux. Vous pouvez attribuer un identifiant vocal à chaque numéro d'un contact.

### **Enregistrement d'un identifiant vocal**

Enregistrez l'identifiant vocal dans un environnement silencieux. Parlez en direction du téléphone à une distance d'environ 25 cm. L'identifiant peut avoir une durée de 3 secondes.

#### **Informations supplémentaires**

Si vous souhaitez utiliser la numérotation vocale principalement avec un kit mains-libres, il peut être utile d'utiliser ce même kit pour l'enregistrement de l'identifiant.

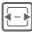

日 Ouvrir l'onglet des contacts

- $\boxed{\color{green}\widehat{\mathbb{I}}}\color{black}$  Sélectionner un contact
	- Sélectionner un champ de saisie

**§Options§** Ouvrir le menu et sélectionner **Enr bal voc**

**§Démar§** Commencer l'enregistrement

Un bref signal retentit. Un message approprié s'affiche à l'écran. Prononcez le nom ( 3 secondes maximum). Répétez le nom après sa lecture. Un second signal retentit et un nouveau message s'affiche.

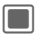

C Confirmer la fin de l'enregistrement

Si vos deux enregistrements sont trop différents ou s'ils ressemblent trop à un identifiant existant, vous êtes invité à recommencer.

### **§Répéter§**/**§Redém§**

Appuyer pour recommencer l'enregistrement

Si l'enregistrement échoue après trois essais, vous devez recommencer.

#### **Informations supplémentaires**

Si la mémoire disponible est insuffisante pour enregistrer un identifiant vocal supplémentaire, une notification s'affiche. Confirmez. supprimez des identifiants existants et essayez à nouveau.

## **Numérotation vocale**

La numérotation vocale doit être activée (p. 131).

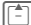

#### G Maintenir **enfoncé**

Prononcez le nom après la tonalité. Si le nom correspond à l'identifiant vocal enregistré, le téléphone compose le numéro.

# **Listes d'appels**

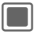

 $\Box$   $\rightarrow$   $\angle$ <sup> $\Box$ </sup>  $\rightarrow$  Listes d'appels

Les différentes informations relatives aux appels sont répertoriées sous 5 onglets :

**Tous les appels, Appels émis**, **Appels perdus**, **Appels reçus** et **Durée et coûts**.

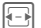

 $\boxed{\color{blue}\Box}$  Naviguer dans les onglets.

Chaque liste répertorie les 100 appels les plus récents.

# **Listes d'appels**

Le numéro de l'appelant est affiché

- s'il a désactivé la fonction Cacher identité et
- si le réseau prend en charge l'identification de l'appelant.

Le nom de l'appelant s'affiche également lorsqu'il est enregistré dans les contacts.

Lorsque le numéro n'apparaît pas pour l'une des raisons citées précédemment, un message s'affiche à la place.

Le téléphone enregistre les numéros des derniers appels afin de faciliter le rappel.

Les appels audio et vidéo sont enregistrés.

# **Rappel d'un numéro**

F Sélectionner la liste d'appels (par ex. **Appels perdus**).

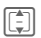

 $\begin{bmatrix} \begin{matrix} \begin{matrix} \begin{matrix} \begin{matrix} \end{matrix} \\ \end{matrix} \end{bmatrix} \end{bmatrix}$  Sélectionner l'entrée.

 $\sqrt{a}$ Composer le numéro (si disponible), passer un appel vidéo.

# **Tous les appels**

Accéder à tous les numéros, composés et reçus.

# **Appels émis**

Accéder aux derniers numéros composés.

 $\bigcap_{i=1}^{\infty} A$ ccès rapide en mode veille.

# **Appels perdus** b

Les appels auxquels vous n'avez pas répondu sont enregistrés en vue d'un rappel.

Les appels manqués s'affichent en mode veille (p. 17). Sélectionner une entrée et appuyer sur **Q** pour accéder à la liste des appels manqués.

# **Appels reçus**

Les appels reçus sont répertoriés.

### **Menu de la liste des appels**

Selon la situation, vous disposez de différentes fonctions.

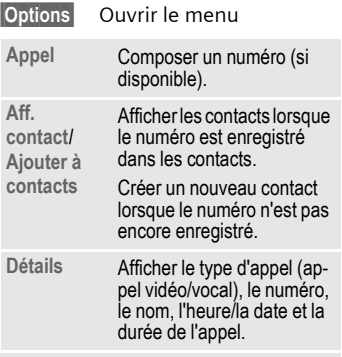

Fonctions standard, voir p. 20

# **Durée et coûts**

Vous pouvez afficher la durée et le coût en cours d'appel. Vous pouvez définir la devise dans laquelle vous souhaitez afficher les coûts.

**Dernier appel**/**Appels reçus**/**Appels env.** Sélectionner la liste et appuyer sur  $\Box$  pour confirmer.

Les informations suivantes sur le type d'appel sélectionné s'affichent : date/heure, durée et coût. Le nombre d'appels reçus et émis s'affiche également.

#### **Remarque**

Si l'affichage des coûts est désactivé ou si la devise n'est pas spécifiée, les informations de coût ne s'affichent.

#### **Réinitialisation des listes de tous les appels entrants/sortants**

Afficher la liste (voir ci-avant).

- **§Réinit.§** Appuyer pour réinitialiser la liste en cours.
- *Confirmer la notification* de réinitialisation.

## **Réglages coûts**

**Réglages** Sélectionner et appuyer  $sur \blacksquare$  pour confirmer.

### **Devise**

(protégé par le code PIN2)

- 
- **J E**ntrer la devise<br>U Gusqu'à 3 caractères).
- 
- **§Options§** Ouvrir le menu et sélectionner **Sauver**.

### **Coûts/unités**

(protégé par le code PIN2)

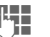

Entrer le coût par minute.

**§Options§** Ouvrir le menu et sélectionner **Sauver.**

### **Affich coûts**

**Oui**/**Désactiver**

Activer/désactiver l'affichage des coûts et ap $pure$  sur  $\blacksquare$  pour confirmer.

# **Appareil photo**

Votre téléphone est équipé d'un appareil photo dont l'objectif est visible sur les deux faces du téléphone (p. 6).

Vous pouvez visualiser immédiatement les photos/vidéos enregistrées avec l'appareil photo intégré et :

- utiliser une photo comme fond d'écran ou comme logo ;
- envoyer la photo/vidéo via MMS ou E-Mail ;
- enregistrer la photo/vidéo dans le téléphone ou sur la RS MultiMediaCard (p. 11).

Lancez le mode appareil photo depuis le menu principal.

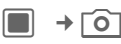

**ou**

rog Appuyer sur la touche latérale pour enclencher l'appareil photo depuis le mode veille ou depuis d'autres applications.

**Mode image**/**Mode vidéo**

Sélectionner le mode et confirmer en appuyant  $sur$  /  $\Box$ 

L'aperçu de l'image en cours s'affiche.

Vous pouvez aussi enclencher le mode appareil photo depuis le lecteur média ou l'éditeur MMS.

# **Informations affichées**

Les symboles suivants sont affichés sur l'aperçu :

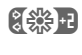

**ASSE** réglage de luminosité actuel

**EQ 21** niveau de zoom actuel

Uniquement en mode image, si le retardateur et le flash sont actifs.

Les informations suivantes relatives à la mémoire s'affichent en bas à droite de l'aperçu de l'image :

- Emplacement mémoire : les photos/vidéos peuvent être enregistrées sur le téléphone ou sur la **RS MultiMediaCard**. Pour changer d'emplacement d'enregistrement, voir p. 51.
- Mémoire restante : nombre de photos ou temps d'enregistrement disponible dans l'emplacement de mémoire utilisé. La mémoire restante dépend principalement de la résolution et du motif sélectionnés.

### **Informations supplémentaires**

Lorsque vous lancez un enregistrement vidéo depuis l'application MMS, la durée maximum de l'enregistrement est de 10 secondes.

La résolution sélectionnée s'affiche sur la première ligne de l'écran.

# **Photos/vidéos**

## **Réglages avant la prise de vue**

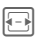

**F** Diminuer/augmenter la luminosité. Il y a 7 degrés de luminosité  $(-3 \text{ à } +3)$ .

 $\left[\begin{matrix} \frac{1}{2} \\ 0 \end{matrix}\right]$  Zoom avant/arrière (7 degrés).

Pour les autres réglages, voir le menu Options.

# **Photos**

Réglez l'appareil sur le mode image.

 $\Box$ / $\Box$  Prendre une photo.

# **Vidéos**

Réglez l'appareil sur le mode vidéo.

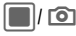

**Commencer l'enregistre**ment. La durée de l'enregistrement peut aller jusqu'à 5 minutes.

**§Pause§**/**§Contin.§**

Contrôler l'enregistrement.

**§Stop§** Mettre fin à l'enregistrement.

# **Visionnage des photos/vidéos**

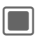

**Confirmer la sauvegarde.** L'image ou la vidéo s'affiche.

La photo/vidéo est sauvegardée dans le dossier **Lecteur média** (p. 109) avec un nom, la date et l'heure.

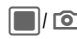

C/ ; Ouvrir le viseur pour prendre une autre photo ou enregistrer une nouvelle vidéo.

### **ou**

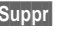

**§Suppr§** Supprimer la photo/vidéo et ouvrir le viseur.

### **Informations supplémentaires**

- Si la mémoire disponible n'est pas suffisante, confirmez le message d'avertissement en appuyant sur et modifier l'emplacement d'enregistrement.
- Si l'appareil photo a été lancé depuis une autre application (contacts/messages), appuyer sur spour ajouter la photo/vidéo et revenez à l'application d'origine.

# **Options de l'appareil photo**

Les fonctions suivantes sont disponibles, en fonction de la situation en cours.

**§Options§** Ouvrir le menu

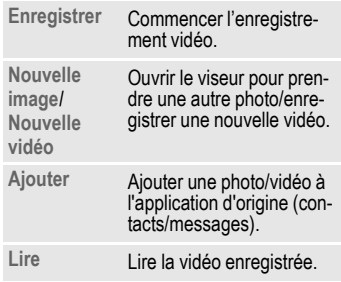

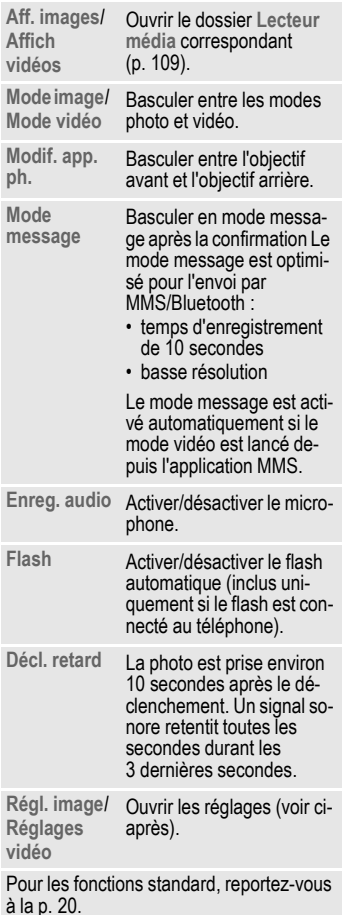

# **Régl. image/Réglages vidéo**

### **Résol. avant/Résol. arrière**

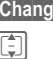

**b** Ouvrir les réglages. Sélectionner la résolution et confirmer en appuyant  $sur \blacksquare$ .

La qualité d'enregistrement des photos/vidéos peut être réglée indépendamment de la résolution de l'aperçu.

Le réglage de la résolution concerne uniquement le mode appareil photo actif en cours. La résolution peut diminuer suivant le zoom numérique sélectionné.

### **Nom par défaut**

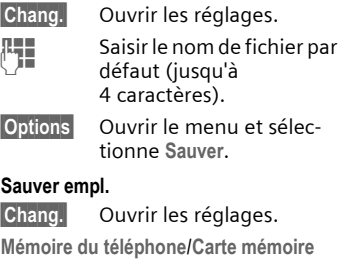

Sélectionner l'emplacement d'enregistrement par défaut et confirmer en appuyant sur  $\blacksquare$ .

#### **Fréqu. d'images (pour la vidéo uniquement)**

Définissez combien de trames sont enregistrées par seconde.

**Basse (7 ips)/Haute (15 ips)** Sélectionner et appuyer

 $\mathsf{sur} \blacksquare$  pour confirmer.

#### **Bal blancs**

**Chang.** Ouvrir les réglages.

**Automatique**/**Indoor**/**Outdoor**

Sélectionner et appuyer  $sur$  pour confirmer.

**Régl. scintill.**

Réglez la sensibilité à la quantité de lumière clignotante en intérieur.

**Désactiver/50 Hz/60 Hz**

Sélectionner et appuyer  $sur$  pour confirmer.

#### **Informations supplémentaires**

Appuyer sur **j** pour passer un appel vidéo avec les réglages en cours de l'appareil photo.

# **Flash (Accessoires)**

Si le flash est activé, un symbole s'affiche à l'écran. Tant qu'il est branché sur le téléphone, le flash est chargé en permanence, ce qui réduit l'autonomie en veille.

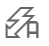

 $\frac{1}{2}$  Ce symbole clignote lors du chargement.

# **Création de messages**

Vous pouvez composer des messages SMS et MMS et des e-mails.

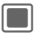

 $\rightarrow$   $\sim$   $\rightarrow$  Création de messages  $→$  **Sélectionner le type de** message

### **Informations supplémentaires**

Pour plus d'informations sur la rédaction avec ou sans T9, reportez-vous au chapitre « Saisie de texte » (p. 27).

# **SMS/MMS**

## **SMS**

Vous pouvez envoyer et recevoir des messages très longs (jusqu'à 760 caractères), qui se composent automatiquement de plusieurs SMS concaténés (facturés comme tel).

### **MMS**

Un MMS (**M**ultimedia **M**essaging **S**ervice) permet d'envoyer à un autre téléphone portable ou à une adresse e-mail du texte, des images/vidéos et des sons dans un message combiné. Tous les éléments d'un MMS sont rassemblés en un « diaporama ».

Selon les réglages de votre téléphone, vous recevez automatiquement le message complet ou seulement une notification de la présence d'un MMS sur le réseau avec son expéditeur et sa taille. Vous pouvez alors le télécharger sur le téléphone pour le lire.

Demandez à votre opérateur s'il propose ce service. Vous devrez peutêtre vous y abonner séparément.

### **Rédaction/envoi d'un SMS**

- $\rightarrow$  SMS
	- $\rightarrow$   $\sim$   $\rightarrow$  Création de messages
- 
- **THE** Saisir le texte/ajouter des éléments (voir le menu Options).

**§Options§** Ouvrir le menu et sélectionner **Aj. destin.** (p. 56).

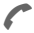

Envoyer le message.

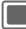

Confirmer.

Si l'envoi du SMS échoue, appuyer sur **§Répéter§**.

### **Informations supplémentaires**

- Les informations suivantes s'affichent sur la première ligne de l'écran : mode de saisie du texte, nombre de segments nécessaires pour l'envoi du message en cours et nombre de caractères restants.
- Si le texte est trop long pour un seul SMS, vous pouvez choisir de convertir le SMS en MMS si vous le souhaitez.

### **Options SMS**

Selon la situation, vous disposez de différentes fonctions :

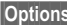

**§Options§** Ouvrir le menu

**Ajouter élément** Sélectionner<br>Image/Vidéo/ Son. **Sélectionner le fichier** dans le dossier **Mes fichiers** correspondant (p. 113). Attention : certains fi-

chiers sont protégés contre la copie (DRM, p. 18).

Si vous essayez d'ajouter des éléments qui ne peuvent pas être envoyés par SMS, le message est converti en MMS après confirmation.

**Envoi options** Définir **Rapport d'état**/**Période val.**/**Type de SMS**/**Envoyer par** pour le SMS en cours. Voir également les réglages SMS (p. 67).

Autres fonctions, voir p. 56

## **Rédaction/envoi d'un MMS**

Un MMS est composé de diapos contenant chacune du texte, du son, une image ou une vidéo.

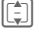

Naviguer entre les diapos MMS.

Attention : certains fichiers médias sont protégés contre la copie (DRM, p. 18).

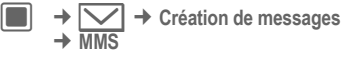

- 
- **JULE Saisir le texte<br>UTE (1 024 caractères** maximum) / ajouter des éléments (voir le menu Options).

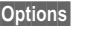

**§Options§** Ouvrir le menu et sélectionner **Aj. destin.** (p. 56).

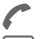

Envover le message.

Confirmer.

Si l'envoi du MMS échoue, appuyer sur **§Répéter§**.

#### **Informations supplémentaires**

Les informations suivantes s'affichent sur la première ligne de l'écran : mode de saisie du texte, nombre de caractères restants et taille du message.

### **Options MMS**

Selon la situation, vous disposez de différentes fonctions :

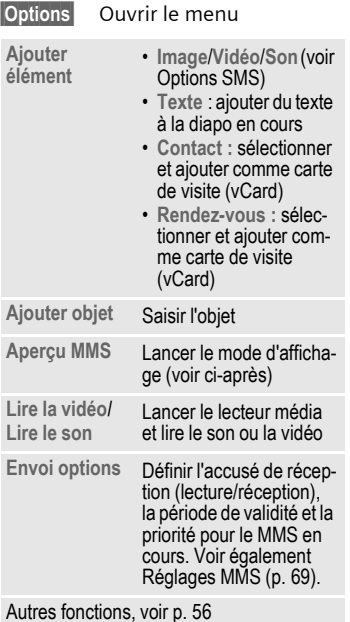

### **Mode d'affichage**

Si vous lancez le mode d'affichage, vous pouvez modifier la présentation du message.

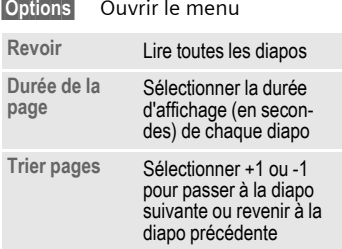

### **Options des SMS/MMS**

Selon la situation, vous disposez de différentes fonctions :

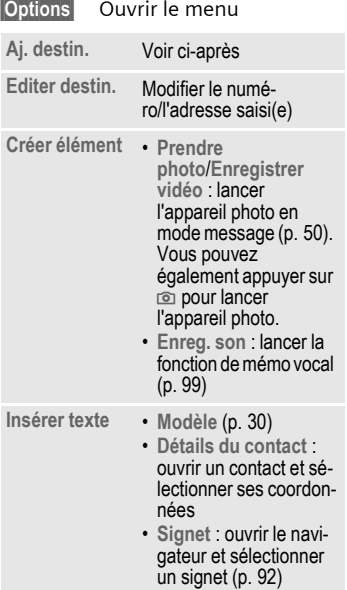

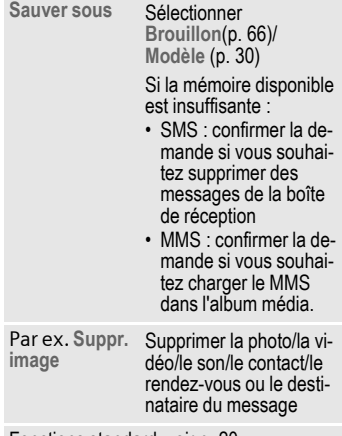

Fonctions standard, voir p. 20.

### **Aj. destin.**

Le champ **A :** s'affiche lorsqu'au moins un destinataire a été ajouté. Vous pouvez alors ajouter des destinataires supplémentaires.

Saisissez le numéro/l'adresse ou sélectionner un contact :

#### **Aj. de contacts**

Sélectionner et confirmer en appuyant sur **Q** pour ouvrir les contacts

**I Sélectionner les con**tacts/listes de distribution et confirmer en appuyant  $sur$ 

Si vous sélectionner un contact avec plusieurs entrées (par ex. avec plusieurs numéros), les différentes entrées possibles s'affichent sur une deuxième ligne lorsqu'un contact est sélectionné :

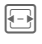

**F** Sélectionner l'entrée à utiliser

# **E-mail**

Votre téléphone dispose d'un programme de messagerie (client). Vous pouvez l'utiliser pour créer et recevoir des e-mails.

Si vous lancez l'éditeur d'e-mails depuis une autre application, par ex. la boîte de réception, tous les champs de saisie utilisés (A, Cc, Cci, Objet et Pièces jointes) s'affichent.

### **Informations supplémentaires**

Lorsque le curseur est situé au début de la zone de saisie, vous pouvez passer d'un champ à l'autre à l'aide de  $\Box/\Box$ .

# **Rédaction/envoi**

- 
- **E** →  $\boxed{\smile\smile}$  → Création de messages ¢ **E-mail**

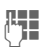

Saisir le texte/ajouter des éléments (voir le menu Options)

**§Options§** Ouvrir le menu et sélectionner **Ajouter destin.** (voir le menu Options)

Envoyer le message. La progression de l'envoi s'affiche.

### **Informations supplémentaires**

Lorsque vous envoyez un nouvel e-mail, les e-mails contenus dans le dossier de brouillons sont également envoyés. L'avancement de l'envoi est indiqué en octets ou en nombre d'e-mails envoyés.

# **Options e-mail**

Selon la situation, vous disposez de différentes fonctions :

**§Options§** Ouvrir le menu **Ajouter destin.** • **Aj. de contacts** : ouvrir les contacts (p. 39) • **Adresse e-mail** : entrer l'adresse manuellement **Editer destin.** Modifier le texte saisi **Ajouter objet** Saisir l'objet **Editer objet** Modifier l'objet **Joindre élém.** • **De Mes fichiers** : sélectionner un fichier (tout type de fichier, même inconnu) • **De Contacts** : sélectionner un contact et l'ajouter comme carte de visite (vCard) • **De Calendrier** : sélectionner un rendez-vous et l'ajouter comme carte de visite (vCard)

Le nom et la taille de la pièce jointe sont affichés.

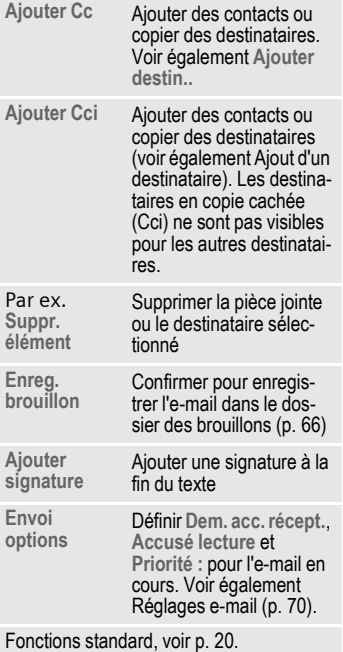

# **Boîte de réception**

La boîte de réception contient tous les messages MMS, SMS, CB, e-mails et WAP push reçus.

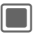

 $\sqrt{}$   $\rightarrow$  Boîte de réception

**ou**

### **Boîte de réception**

Maintenir **enfoncé**

# **Réception de messages**

## **SMS**

Une notification vous avertit de l'arrivée d'un SMS. Les nouveaux messages sont automatiquement sauvegardés dans la boîte de réception.

**Afficher** Appuyer pour lire le nouveau message immédiatement

#### **ou**

**§Ignorer§** Appuyer pour ouvrir le message ultérieurement dans la boîte de réception

### **MMS**

La réception d'un MMS comporte 2 étapes : d'abord la notification du MMS, puis le MMS lui-même.

Si un nouveau MMS est en attente de téléchargement, la notification MMS s'affiche ; elle indique le numéro ou le contact expéditeur et l'objet du MMS. Vous pouvez télécharger le MMS immédiatement ou ultérieurement :

**§Oui§** Appuyer pour télécharger le nouveau message immédiatement. La progression du téléchargement s'affiche.

### **ou**

**Non** Appuyer pour lire le nouveau message ultérieurement. La notification est enregistrée dans la boîte de réception.

Lorsque le téléchargement est terminé, une notification s'affiche (voir la section SMS).

# **CB**

Certains opérateurs offrent des services d'information (**C**ell **B**roadcast **S**ervice). Si la réception est activée (p. 75), votre opérateur vous enverra des messages sur les thèmes sélectionnés.

Lorsque la fonction est activée (p. 75), la réception de messages CB est automatique. Selon la configuration, les messages CB s'affichent en mode veille (p. 17).

Seul un message CB de chaque sorte est enregistré. Si un nouveau message arrive, il remplace le plus ancien.

## **E-mail**

La réception d'e-mails n'est pas automatique. Avant de pouvoir lire un email, vous devez le récupérer sur le serveur (p. 62).

## **WAP push**

Les messages WAP push sont fournis par des centres de services spéciaux. Selon la configuration (p. 91), les messages WAP push sont reçus/rejetés automatiquement ou un message vous invite à les accepter ou à les rejeter dès leur réception.

Si vous recevez un message concernant des mises à jour logicielles, vous pouvez lancer une session du gestionnaire de périphériques (p. 132).

# **Structure de la boîte de réception**

Pour permettre un accès rapide, la boîte de réception se compose de trois onglets :

- MMS, SMS, CB
- E-mail
- Messages WAP push

Si la boite de réception contient un nouveau message, un symbole s'affiche en mode veille (p. 17). Dans cette situation, lorsque vous ouvrez la boîte de réception, vous accédez directement au dossier des messages qui contient le nouveau message.

Lorsque le message est sélectionné, deux lignes s'affichent :

- La première ligne contient le numéro ou le contact correspondant ainsi que la date ou l'heure de réception du message. Une icône indique le type de message.
- La seconde ligne affiche le début du message ou l'objet.

### **Informations supplémentaires**

Pour passer un appel, sélectionner un SMS, un MMS ou un e-mail et appuyer sur A.

# **SMS, MMS, CB**

Les nouveaux messages s'affichent dans l'ordre chronologique.

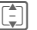

**I** Sélectionner le message et confirmer en appuyant  $sur \blacksquare$ 

Les numéros, signets, adresses email, vCards et autres éléments pouvant être sauvegardés apparaissent automatiquement en surbrillance.

### **Informations supplémentaires**

+/- Régler le volume

 $\sqrt{\frac{1}{\pm} \sqrt{2}}$  Activer/désactiver le son

Uniquement pour les MMS :

**I Naviguer dans une diapo** E/D Passer à la diapositive suivante/précédente. Sur la première/dernière page, passer à la dernière/première page. C Lire le fichier multimédia

### **Menu Options**

Selon la situation, vous disposez de différentes fonctions :

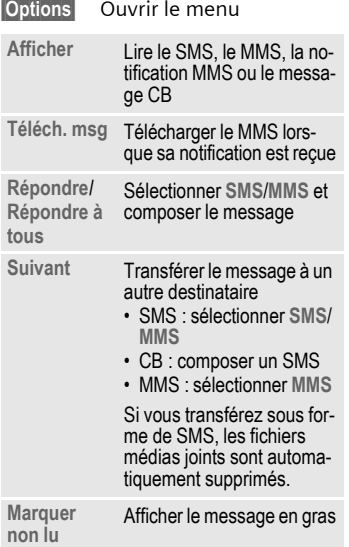

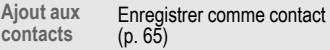

Fonctions standard, voir p. 20

#### **Informations supplémentaires**

- Les messages SMS peuvent être stockés sur la carte SIM ou sur la mémoire du téléphone. L'emplacement d'enregistrement est indiqué par une icône.
- Vous pouvez activer une option qui supprime le message le plus ancien de la boîte de réception à chaque fois que vous recevez un nouveau message (p. 68).

## **Menu des options de lecture**

Selon la situation, vous disposez de différentes fonctions :

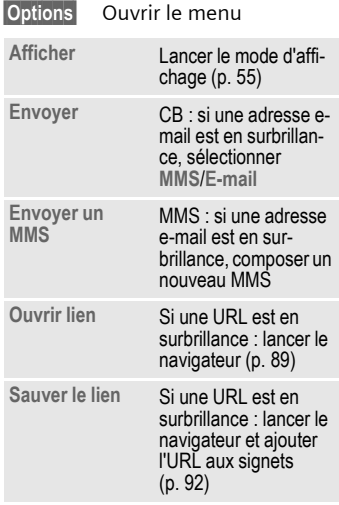

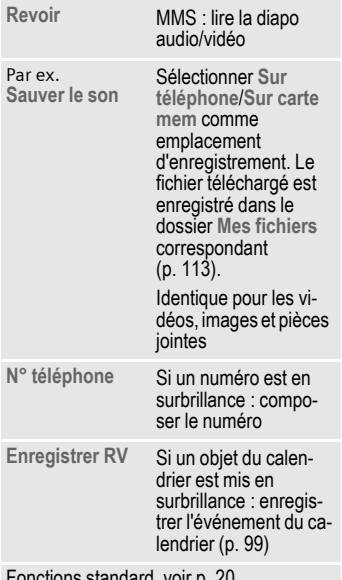

Fonctions standard, voir p. 20

### **Téléchargement de sonneries et de logos**

Vous pouvez recevoir dans un SMS des liens pour le téléchargement de sonneries, logos, économiseurs d'écran, animations et informations sur des applications. Sélectionner un lien et lancez le téléchargement en appuyant sur la touche Communication Assurez-vous que le compte de connexion est configuré.

Attention : certains logos/sonneries peuvent être protégés (DRM, p. 18).

# **E-mail**

Si plusieurs comptes sont configurés, la liste des comptes s'affiche (p. 72).

Avant de pouvoir lire un e-mail, vous devez le récupérer sur le serveur. La messagerie est bloquée jusqu'à la fin du téléchargement.

Les fichiers répertoriés et le menu Options dépendent du type de serveur de réception (p. 73) du compte sélectionné.

### **Compte POP3**

La boîte de réception du téléphone contient tous les e-mails présents dans la boîte de réception du serveur POP3.

Vous pouvez choisir de supprimer un e-mail sur le serveur lorsqu'il est supprimé sur le téléphone (p. 74).

### **Compte IMAP4**

La boîte de réception répertorie les e-mails et les dossiers avec abonnement (par ex. boîtes aux lettres). Vous pouvez vous abonner à divers dossiers sur le serveur IMAP4 (p. 63). Seuls les e-mails des dossiers avec abonnement peuvent être récupérés.

Si vous supprimez des e-mails sur votre téléphone, ils sont automatiquement supprimés du serveur.

### **Menu des options e-mail**

Selon la situation, vous disposez de différentes fonctions :

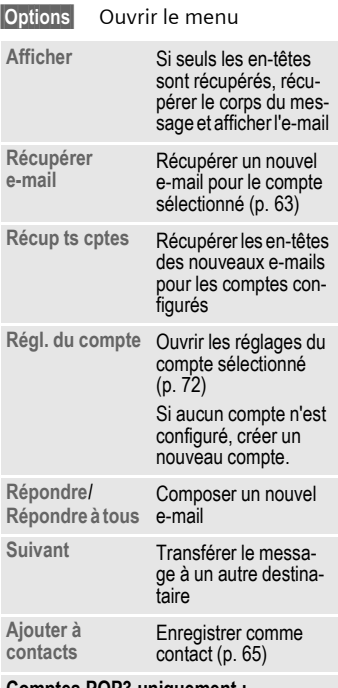

#### **Comptes POP3 uniquement :**

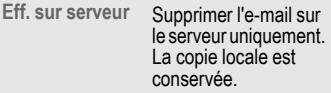

### **Comptes IMAP4 uniquement :**

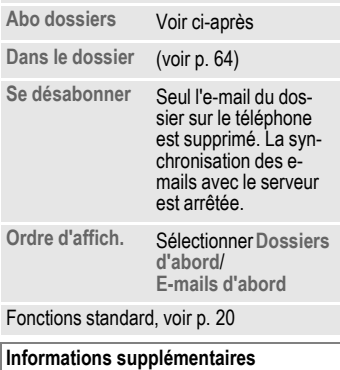

Vous pouvez régler la taille maximale des e-mails téléchargés (p. 72).

#### **Récupérer e-mail**

Selon le mode de téléchargement (p. 74), les e-mails sont téléchargés intégralement, seuls les en-têtes sont téléchargés ou vous devez choisir entre ces deux options. Le nombre d'e-mails récupérés s'affiche.

#### **Informations supplémentaires**

Comptes IMAP4 : seuls les e-mails des dossiers avec abonnement sont récupérés.

#### **Abo dossiers**

(comptes IMAP4 uniquement)

Vous devez vous abonner aux dossiers sur le serveur de réception pour pouvoir récupérer des e-mails de ces dossiers.

Tous les dossiers avec ou sans abonnement sont répertoriés. Seuls deux niveaux de hiérarchie de dossiers sont pris en charge.

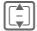

**I** Sélectionner les dossiers et confirmer en appuyant sur pour vous abonner aux dossiers ou vous désabonner

**§Options§** Ouvrir le menu et sélectionner **Abo marqués**

#### **Dans le dossier**

Vous pouvez déplacer des e-mails d'un dossier avec abonnement à un autre. Le déplacement est synchronisé avec le serveur à votre prochaine connexion au serveur.

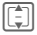

I Sélectionner les e-mails à déplacer

**§Options§** Ouvrir le menu et sélectionner **Dépl. ds dossier**. Les dossiers avec abonnement sont répertoriés.

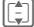

**I Sélectionner le dossier et** confirmer en appuyant sur **Déplacer** 

### **Menu des options de lecture**

Selon la situation, vous disposez de différentes fonctions :

**§Options§** Ouvrir le menu

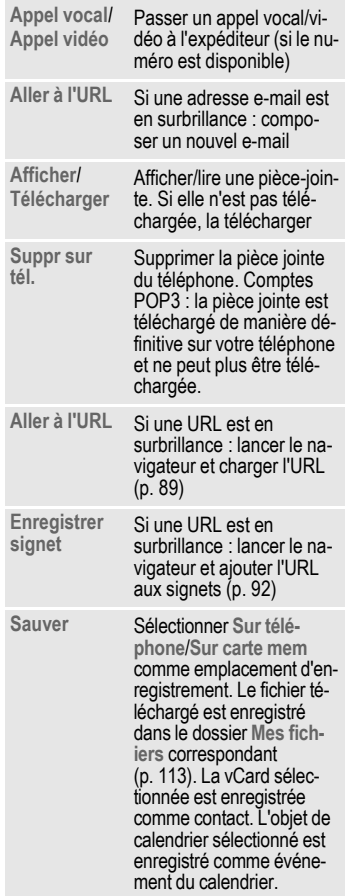

Fonctions standard, voir p. 20

# **Ajout aux contacts**

Vous pouvez ajouter des contacts reçus par SMS, MMS ou e-mail.

Vous pouvez ajouter les informations suivantes sur le contact :

- coordonnées de l'expéditeur
- coordonnées (par ex. numéro, adresse e-mail) incluses dans le message comme contact (p. 38)
- vCard : contact compris dans un message

### **Sauvegarde des coordonnées**

Les coordonnées incluses dans un message apparaissent en **§surbrillance§** dans le texte. Les numéros peuvent être composés immédiatement ( $\curvearrowleft$ ).

**§Options§** Ouvrir le menu et sélectionner **Ajout aux contacts**

**ds cont existant**

Sélectionner et confirmer en appuyant sur  $\blacksquare$ 

#### **ou**

**ds nouv cont**

Sélectionner et confirmer en appuyant sur **C.** Sélectionner le type de numéro/d'adresse (par ex. domicile) et confirmer en appuyant sur  $\Box$ 

**Confirmer la** Appuyer pour confirmer la demande de sauvegarde

### **Sauvegarde d'une vCard (carte de visite).**

**§Options§** Ouvrir le menu et sélectionner **Sauver contact**

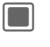

**CONFIGUREY Appuyer pour confirmer la** demande de sauvegarde

# **WAP push**

Les messages suivants s'affichent :

- Indicateur de service
- Audio, vidéo, image, texte
- Chargement de service

### **Lecture d'un message WAP push**

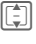

Sélectionner le message souhaité et confirmer en appuyant sur  $\blacksquare$ 

Lisez les messages/informations sur les données/logiciels reçu(e)s. Lancez le téléchargement si nécessaire.

### **Message de chargement de service**

Vous êtes connecté au navigateur et le chargement est automatique. Sinon vous êtes invité à choisir le téléchargement du service ou non.

**§Connecter§** Appuyer pour ouvrir et charger le service

### **Appel du gestionnaire de périphériques**

Si l'opération WAP push nécessite des réglages et une configuration préalable de l'écouteur, le gestionnaire de périphériques est lancé (p. 132). Une notification s'affiche :

**§Accepter§** Appuyer pour lancer l'action

# **Listes des messages**

Les messages sont affichés de la même façon que dans la boîte de réception (p. 59). Le message modifié ou envoyé le plus récemment s'affiche en haut de la liste.

# **Brouillons**

 $\rightarrow$   $\boxed{\smile}$   $\rightarrow$  Brouillons La liste se divise en deux onglets : SMS/MMS et e-mail.

Vous pouvez enregistrer un message comme brouillon lorsque vous le rédigez. Les messages sont automatiquement enregistrés comme brouillons

- si la transmission échoue ou
- si vous lancez une autre application lors de la création du message (par ex. si vous prenez un appel ).

### **Informations supplémentaires**

Les e-mails ne sont pas triés par compte configuré. Les brouillons ne sont pas synchronisés avec le serveur.

# **Options des brouillons**

Selon la situation, vous disposez de différentes fonctions :

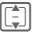

| sélectionner le message |

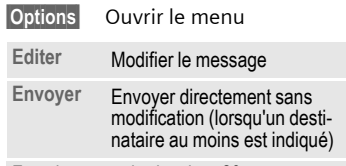

Fonctions standard, voir p. 20.

# **Messages envoyés**

 $\rightarrow$   $\boxed{\smile}$   $\rightarrow$  Messages envoyés La liste contient tous les messages envoyés et se divise en deux onglets : SMS/MMS et e-mail.

# **Options d'envoi**

Selon la situation, vous disposez de différentes fonctions :

 $\begin{bmatrix} \begin{matrix} \begin{matrix} \begin{matrix} \begin{matrix} \end{matrix} \\ \end{matrix} \end{bmatrix} \end{bmatrix}$  Sélectionner le message

**§Options§** Ouvrir le menu

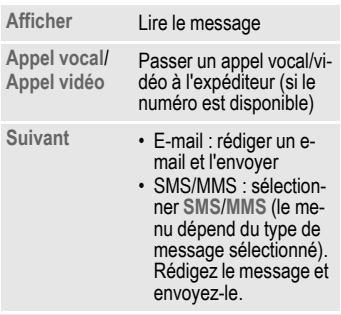

Fonctions standard, voir p. 20.

# **Configuration des messages**

Vous pouvez configurer vos SMS, MMS, e-mails, messages d'information, messages vocaux et messages instantanés.

# **Réglages SMS**

- **E** →  $\boxed{\smile}$  → Régl. message ¢ **SMS**
	- ¢ Sélectionner la fonction

# **Profils SMS**

Il existe 5 profils différents pour les SMS. Les profils peuvent être renommés, modifiés ou définis par défaut.

### **Définition d'un profil par défaut**

Lorsqu'un profil est déjà configuré :

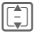

I Sélectionner un profil et appuyer sur  $\Box$  pour le définir comme profil par défaut

### **Modification d'un profil**

- **I Sélectionner un profil et** appuyer sur **§Editer§** pour ouvrir l'éditeur  $\boxed{\frac{1}{2}}$  Sélectionner une option
	- (voir le tableau)
- **§Sélect.§** Appuyer pour modifier l'option, confirmer le réglage avec  $\blacksquare$

Les options suivantes s'affichent :

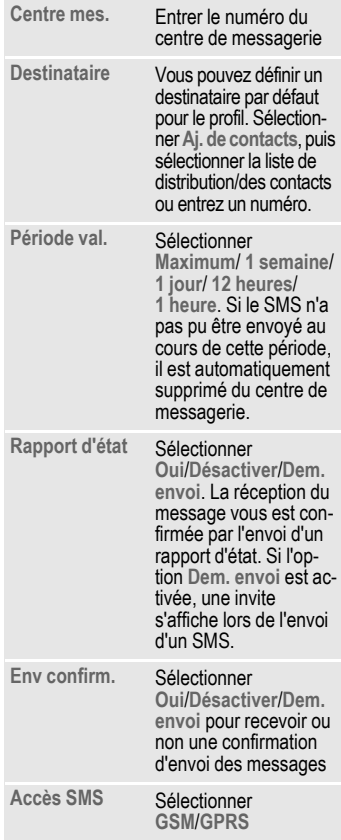

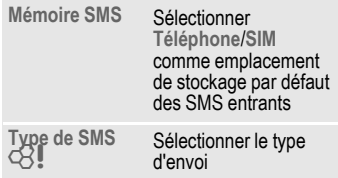

#### **Réinitialisation du profil**

 $\begin{bmatrix} 1 \\ 2 \end{bmatrix}$  Sélectionner un profil

**§Options§** Ouvrir le menu et sélectionner **Rest régl. par déf.**

*<u>Oui</u>* Confirmer la demande

Le profil SMS est réinitialisé. Si l'opérateur a prédéfini et verrouillé un profil, ce profil ne peut pas être réinitialisé.

## **En-tête autom.**

Lorsque cette fonction est activée, le modèle d'en-tête est inséré automatiquement au début des SMS.

**Oui**/**Désactiver**

Activer/désactiver et confirmer en appuyant  $sur$ 

## **Signature auto**

Lorsque cette fonction est activée, le modèle de signature est inséré automatiquement à la fin des SMS.

**Oui**/**Désactiver**

Activer/désactiver et confirmer en appuyant sur  $\blacksquare$ 

### **Enr.auto. él env**

Lorsque cette fonction est activée, tous les SMS envoyés sont automatiquement sauvegardés dans le dossier des messages envoyés (p. 66).

**Oui**/**Désactiver**

Activer/désactiver et confirmer en appuyant sur  $\blacksquare$ 

## **Eff auto SMS**

Lorsque cette fonction est activée, le SMS le plus ancien de la boîte de réception est supprimé à la réception d'un nouveau SMS.

**Oui**/**Désactiver**

Activer/désactiver et confirmer en appuyant sur  $\blacksquare$ 

### **Binettes**

Les binettes sont de petits symboles (des smileys) permettant de retranscrire votre humeur. Lorsque cette fonction est activée, les binettes apparaissent automatiquement sous forme de petites images.

**Oui**/**Désactiver**

Activer/désactiver et confirmer en appuyant  $sur$ 

## **Taille du texte**

Vous pouvez régler la taille d'affichage du texte dans l'éditeur de SMS.

**Petite**/**Standard**/**Grand**

Sélectionner une taille et appuyer sur  $\Box$  pour confirmer

### **Informations supplémentaires**

Une notification d'envoi s'affiche dès lors qu'un SMS a été reçu par le centre de service (SMS). Le centre transfère ensuite le SMS au destinataire.

Si l'envoi du message au centre échoue, réessayez. Si la transmission échoue à nouveau, contactez votre opérateur.

# **Réglages MMS**

 $\rightarrow$   $\sim$   $\rightarrow$  Régl. message  $\rightarrow$  MMS

¢ Sélectionner la fonction

## **Profils MMS**

Il existe 5 profils différents pour les MMS. Les profils peuvent être renommés, modifiés ou définis par défaut. Votre opérateur vous fournira les données nécessaires ; vous pouvez également les obtenir via la rubrique « Voulez-vous configurer votre mobile (WAP, GPRS, e-mail, Internet, ...) ? » du site (p. 146).

### **Définition d'un profil par défaut**

Lorsqu'un profil est déjà configuré :

**I** Sélectionner un profil et appuyer sur  $\Box$  pour le définir comme profil par défaut

### **Modification d'un profil**

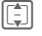

 $\boxed{\begin{bmatrix} \cdot \\ \cdot \end{bmatrix}}$  Sélectionner un profil et appuyer sur **§Editer§** pour ouvrir l'éditeur

 $\left[\begin{matrix} \frac{1}{2} \end{matrix}\right]$  Sélectionner une option et modifier les réglages

Les options suivantes s'affichent :

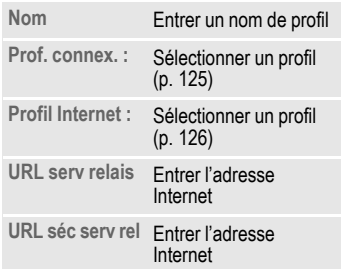

### **Réinitialisation du profil**

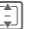

Sélectionner un profil

**§Options§** Ouvrir le menu et sélectionner **Rest régl. par déf.**

**§Oui§** Confirmer la demande

Le profil MMS est réinitialisé. Si l'opérateur a prédéfini et verrouillé un profil, ce profil ne peut pas être réinitialisé.

## **Récup rés orig/Réc.autre rés**

Vous pouvez configurer le moment du téléchargement des MMS depuis le serveur pour la récupération sur le réseau d'origine et la récupération sur un autre réseau.

Les réglages disponibles sont les suivants :

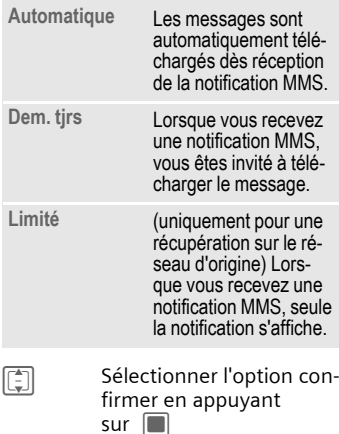

## **Mode créa**

Vous pouvez limiter le contenu pouvant être ajouté à un MMS.

Les réglages disponibles sont les suivants :

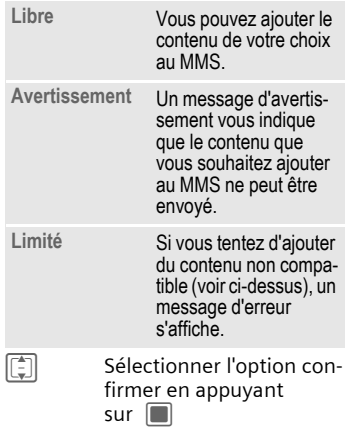

## **Dem. rap lecture**

Si cette fonction est activée, un accusé de réception vous est envoyé lorsque le destinataire lit le MMS pour la première fois.

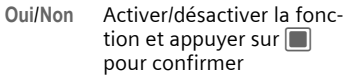

## **Dem rap remise**

Si cette fonction est activée, un accusé de réception vous est envoyé lorsque le destinataire a téléchargé le message MMS.

**Oui**/**Non** Activer/désactiver la fonction et appuyer sur  $\blacksquare$ pour confirmer

### **Heure de remise**

Vous pouvez choisir la durée pendant laquelle le MMS doit être stocké sur le serveur avant d'être envoyé au destinataire.

**Immediatement**/**7 jours**

Sélectionner et appuyer  $sur$  pour confirmer

# **Période val.**

Si le MMS n'a pas pu être envoyé au cours de cette période, il est automatiquement supprimé du serveur.

**Maximum**/**1 semaine**/**2 jours**/**1 jour** Sélectionner et appuyer  $sur$  pour confirmer

## **Masque numéro**

Si cette fonction est activée, votre numéro de téléphone est masqué.

**Oui**/**Non** Activer/désactiver la fonction et appuyer sur  $\blacksquare$ pour confirmer

## **Msg anon**

Si vous avez défini **Rejeter**, les MMS anonymes sont automatiquement refusés.

**Accepter**/**Rejeter**

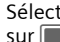

Sélectionner et appuyer  $\mathsf{sur} \blacksquare$  pour confirmer

# **Rapport lect**  $\bigcirc$   $\otimes$ !

Si cette fonction est activée, vous recevez un accusé de réception à la lecture.

**Oui**/**Non** Activer/désactiver la fonction et appuyer sur  $\blacksquare$ pour confirmer

## **Autor rap. remise**

Si cette fonction est activée, vous recevez un accusé de réception à la réception.

**Oui**/**Non** Activer/désactiver la fonction et appuyer sur  $\square$ pour confirmer

# **Signature autom.**

Voir Réglages SMS p. 68

## **Enr.auto él env.**

Voir Réglages SMS p. 68

# **Autoriser pub**

Si cette fonction est désactivée les publicités sous forme de MMS sont automatiquement refusées.

**Oui**/**Non** Activer/désactiver la fonction et appuyer sur  $\blacksquare$ pour confirmer

## **Binettes**

Voir Réglages SMS p. 68

## **Taille du texte**

Voir Réglages SMS p. 68
### **Taille maxi mess**

La limitation de taille concerne les MMS téléchargés et créés.

**95 ko**/**195 ko**/**Réseau maximum**

Sélectionner et appuyer  $sur$  pour confirmer

# **Réglages e-mails**

Avant utilisation, l'accès au serveur ainsi que les paramètres d'e-mail doivent être configurés. Votre opérateur vous fournira les données nécessaires ; vous pouvez également les obtenir via la rubrique « Voulezvous configurer votre mobile (WAP, GPRS, e-mail, Internet, ...) ? » du site (p. 146).

Vous disposez de 5 comptes différents pour les configurations e-mails. L'un de ces comptes peut être prédéfini par votre opérateur. Vous ne pouvez pas modifier les comptes prédéfinis. Vous pouvez activer, modifier ou renommer les autres comptes.

### **Informations supplémentaires**

Le compte utilisé pour la réception de l'email d'origine sert également aux transferts et aux réponses aux e-mails.

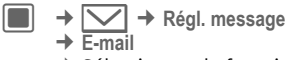

 $\rightarrow$  Sélectionner la fonction.

# **Activation d'un compte**

Lorsqu'un compte est déjà configuré :

I Sélectionner un compte et appuyer sur  $\Box$  pour l'activer

# **Suppression d'un compte**

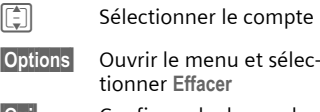

**§Oui§** Confirmer la demande

### **Informations supplémentaires**

Tous les e-mails contenus dans la boîte de réception, dans les brouillons et dans le dossier des messages envoyés ainsi que toutes les pièces jointes aux messages du compte supprimé sont supprimés.

# **Modification d'un compte**

Les réglages du compte sont répartis de la façon suivante : infos utilisateur, infos de connexion et préférences des messages. Vous pouvez également créer/ajouter une signature.

Modifiez le compte en fonction des informations fournies par votre opérateur.

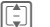

Sélectionner le compte

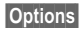

**§Options§** Ouvrir le menu et sélectionner **Editer**

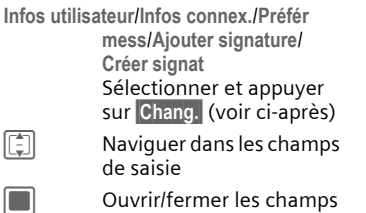

**Infos utilisateur**

Vous pouvez modifier les champs suivants :

de saisie

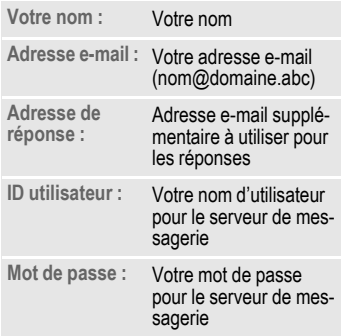

#### **Infos connex.**

Vous pouvez configurer des comptes avec deux types de serveur de réception différents : POP3 et IMAP4. Les comptes configurés peuvent avoir des types de serveur différents.

Vous pouvez modifier les champs suivants :

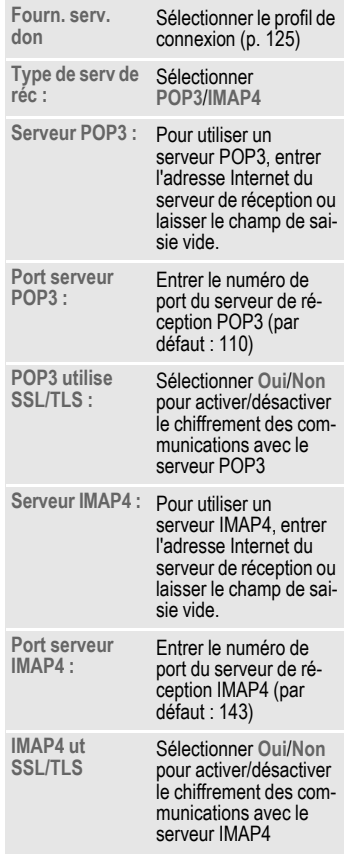

chargé sur le téléphone.

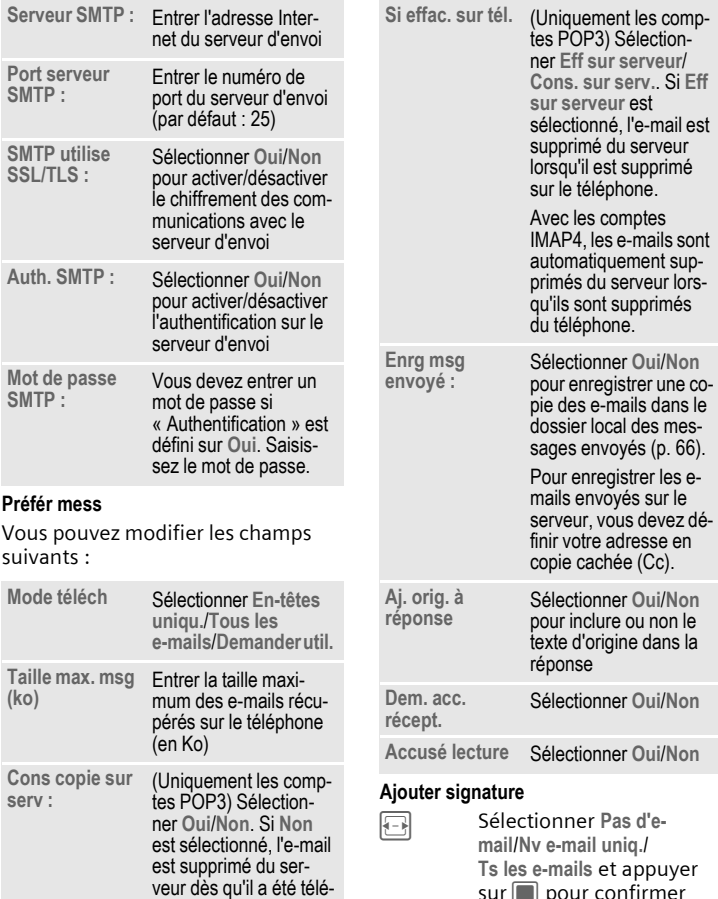

sur pour confirmer

### **Créer signat**

La signature peut s'étendre sur plusieurs lignes.

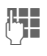

**JETER Entrer la signature et<br>Communisme rappuyer sur Concret de la pour con**firmer

# **Réglages CB**

- 
- **E** →  $\frac{1}{2}$  → Régl. message
	- ¢ **Diffusion**
	- ¢ Sélectionner la fonction**.**

# **Rec diffusions**

Vous pouvez activer ou désactiver le service d'information. Lorsque ce service est activé, l'autonomie en veille du téléphone diminue.

**Oui**/**Désactiver**

Sélectionner et confirmer en appuyant sur  $\blacksquare$ 

# **Affich infos CB**

Vous pouvez décider si l'affichage des informations doit se faire en mode veille ou non.

**Oui**/**Désactiver**

Sélectionner et confirmer en appuyant sur  $\blacksquare$ 

### **Liste de thèmes**

Vous pouvez définir les types de messages d'information que vous souhaitez recevoir. La liste des thèmes configurés est affichée. Vous pouvez ajouter ou supprimer des thèmes.

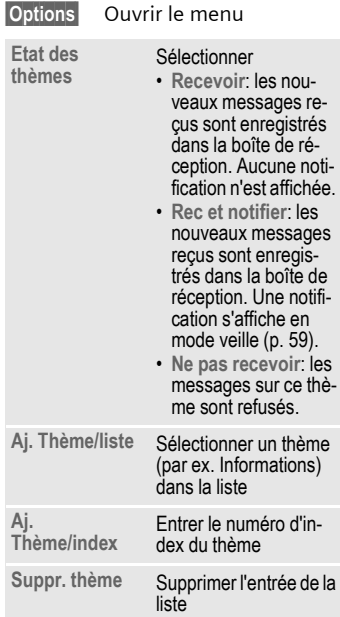

# **Configuration de la messagerie instantanée**

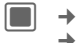

 $\rightarrow$   $\sim$   $\rightarrow$  Régl. message ¢ **Messagerie instantanée** 

Ouvrez les réglages de la messagerie instantanée (p. 84).

# **Messagerie instantanée** <sup>b</sup>

 $\blacksquare$   $\overline{\blacktriangleleft}$ ¢ **Messagerie instantanée**

Cette fonction vous permet de discuter par messages avec un ou plusieurs autres utilisateurs également abonnés à ce service. Cette fonction n'est pas proposée par tous les opérateurs. Informez-vous auprès du vôtre.

Vos correspondants sont entrés dans les listes de contacts. Après établissement de la liaison, ces listes indiquent qui est en ligne, si ces personnes souhaitent être dérangées ou non et leur humeur du moment.

# **Connexion/Déconnexion**

Vous devez vous connecter à l'application de messagerie instantanée. Lorsque vous êtes connecté, vous êtes en ligne.

œ Ce symbole s'affiche sur la première ligne lorsque vous êtes en ligne.

Il se transforme en  $\mathbb{E}$  lorsque vous recevez un message ou une invitation.

### **Connexion manuelle**

Lorsque vous lancez la messagerie instantanée et que le téléphone n'est pas connecté au serveur, vous êtes invité à vous connecter.

Votre opérateur vous communique les informations concernant votre compte.

**ID utilisateur :**

Entrer votre nom d'utilisateur pour le service de messagerie instantanée

**FED** Passer à la ligne suivante

**Mot de passe :**

Entrer le mot de passe pour le service de messagerie instantanée

**COLLET Appuyer pour établir la** connexion avec le serveur. Vos informations de compte sont enregistrées.

Si vous n'avez pas encore saisi de surnom, vous êtes invité à le faire lorsque la connexion est correctement établie.

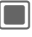

Confirmer que vous souhaitez entrer un surnom

**Pseudos :** Saisir le surnom qui s'affichera dans la fenêtre de conversation des autres utilisateurs et confirmer en appuyant sur **C** Le surnom est enregistré automatiquement.

### **Informations supplémentaires**

- Vos informations de compte enregistrées s'afficheront à chaque fois que vous lancerez la messagerie instantanée. Vous pouvez modifier ces informations.
- Si vous êtes déjà en ligne, vous n'avez pas besoin d'indiquer vos nom d'utilisateur et surnom lorsque vous lancez la messagerie instantanée.

# **Connexion automatique**

Si la connexion automatique est activée (p. 86), le téléphone utilise les informations de compte enregistrées (voir ci-avant) pour établir la connexion avec le serveur à sa mise sous tension.

## **Déconnexion**

**§Options§** Ouvrir le menu et sélectionner **Quitter**

**§Oui§** Appuyer pour confirmer la demande de déconnexion

#### **Messagerie instantanée en mode hors-ligne** by  $\bigcirc$  and  $\bigcirc$

Si vous n'êtes pas en ligne, les nouveaux messages instantanés ou les invitations à participer à une conversation vous sont envoyés par SMS ou par message WAP push (p. 59).

Les messages sont temporairement stockés sur le serveur.

Si vous souhaitez vous joindre à la conversation, vous devez lancer l'application de messagerie instantanée et vous connecter. Le message d'informations s'affiche dès que vous êtes en ligne (p. 81).

# **Présentation des onglets**

Lorsque vous êtes en ligne, les onglets suivants s'affichent à l'écran :

- **Cont. en ligne**
- **Conversations**
- **Contacts**
- **Messages d'info**

# **Cont. en ligne**

Il s'agit d'une liste de tous vos contacts de messagerie instantanée qui sont actuellement en ligne.

L'icône associée indique leur disponibilité :

- Vert : le contact est disponible
- Jaune : le contact est occupé

Lorsqu'un contact est sélectionné, le texte de l'utilisateur s'affiche sur la deuxième ligne. Une icône s'affiche si l'utilisateur est ajouté à la liste privée.

### **Conversations**

Les conversations (de groupe) actives sont répertoriées. Vous pouvez avoir jusqu'à 5 conversations actives en même temps.

Les nouvelles conversations apparaissent dans la liste dès que vous recevez un message d'invitation (p. 80). Pour commencer, afficher ou mettre fin à une conversation, voir p. 79.

### **Contacts**

Les contacts de messagerie instantanée sont stockés dans l'application et sur le serveur de messagerie instantanée. Pour créer un nouveau contact de messagerie instantanée, vous pouvez parcourir l'application des contacts.

Leur disponibilité est indiquée de la même manière que celle des contacts en ligne (voir ci-avant).

### **Ajout d'un contact**

Vous pouvez saisir un numéro de téléphone mobile ou l'identifiant de messagerie instantanée.

**<Aj. nv. contact>**

Sélectionner et confirmer en appuyant sur

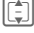

I Naviguer dans les champs de saisie

**Pseudo :** Entrer un nom (facultatif)

**Sélectionner :**

Sélectionner **N° tél. :**/ **ID Messenger :**

- **Entrée :** Entrer le numéro/ l'identifiant
- **§Options§** Ouvrir le menu et sélectionner **Sauver**

### **Informations supplémentaires**

Pour parcourir l'application des contacts, appuyer sur **§Options§** et sélectionner **Contacts**.

### **Recherche de nouveaux utilisateurs**

**§Options§** Ouvrir le menu et sélectionner **Trouv nvx utilis** J Entrer **Nom affiché :**/ **ID Messenger :**/**N° tél. :** comme critère de

recherche

**§Options§** Ouvrir le menu et sélectionner **Rechercher**

Les résultats s'affichent par pseudonyme.

**Options** Ouvrir le menu et sélectionner **Nv. recherche** pour configurer le nouveau critère de recherche

### **Message d'autorisation**

Si l'utilisateur que vous souhaitez ajouter à votre liste de contacts dispose de paramètres de confidentialité (p. 84), son statut n'est pas disponible immédiatement. Une demande est envoyée à l'utilisateur. Si celui-ci confirme la demande, un message d'autorisation vous est envoyé. Son statut s'affiche.

Tant que son statut ne peut pas s'afficher, le contact n'est pas répertorié dans vos contacts en ligne (p. 77).

# **Messages d'info**

Les messages d'informations peuvent être des messages d'autorisation ou des messages du serveur (par ex. des messages d'avertissement si la disponibilité d'un utilisateur a changé , p. 85).

Les messages d'informations sont stockés automatiquement si vous les ignorez ou si vous n'êtes pas en ligne.

# **Début, affichage et fin d'une conversation**

Des messages instantanés sont échangés entre les utilisateurs qui participent à une conversation en cours. Vous pouvez participer à 5 conversations maximum. Les conversations actives sont répertoriées dans l'onglet **Conversations** (p. 77).

# **Com. convers.**

Vous pouvez débuter une nouvelle conversation depuis n'importe quel onglet de l'application de messagerie instantanée.

- **§Options§** Ouvrir le menu et sélectionner **Com. convers.**
- 

Entrer le texte (max. 500 caractères)

**§Options§** Ouvrir le menu et sélectionner **Envoyer**

• Si un seul contact est sélectionné, le message est envoyé directement.

- Si plusieurs contacts sont sélectionnés ou si vous invitez des utilisateurs supplémentaires à une conversation en cours (p. 81), une demande de conversation est envoyée à chaque utilisateur. Les utilisateurs invités doivent accepter cette demande pour rejoindre la conversation. Si l'utilisateur accepte, le message est envoyé. S'il refuse l'invitation, vous recevez une notification de refus.
- Si aucun contact n'est sélectionné, l'option d'invitation de contact est lancée automatiquement (p. 81).

Un message de notification est envoyé si l'utilisateur n'est pas en ligne. En fonction de votre opérateur, les messages envoyés peuvent être stockés sur le serveur jusqu'à ce que l'utilisateur se connecte.

### **Ouverture du champ de saisie de texte**

Lors d'une conversation, vous pouvez ouvrir le champ de saisie de texte en appuyant sur  $\Box$  ou sur une des touches  $\boxed{1-\omega}$  à  $\sqrt{\frac{1}{\text{wxyz}}9}$ .

### **Informations supplémentaires**

- Si vous ne saisissez pas de texte pendant environ 3 secondes, le champ de saisie disparaît. Le texte déjà saisi est enregistré et s'affiche de nouveau lorsque vous rouvrez le champ de saisie.
- Vous ne pouvez pas passer d'une conversation à une autre tant que le champ de saisie est ouvert.

### **Afficher convers.**

**§Options§** Ouvrir le menu et sélectionner **Afficher convers.**

Chaque conversation en cours s'affiche dans son propre onglet. Le nom du contact ou du groupe s'affiche en titre de la conversation.

La date ou l'heure de la conversation s'affiche une seule fois en haut. Les photos et les URL s'affichent avec le dialogue. Les numéros, signets, vCards et autres éléments pouvant être sauvegardés apparaissent automatiquement en surbrillance. Les messages envoyés sont marqués d'un < les messages recus d'un >.

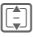

I Faire défiler la conversation

Maintenir **enfoncé** : défilement accéléré

F Passer d'un onglet à l'autre

### **Menu des options d'affichage des conversations**

Selon la situation, vous disposez de différentes fonctions :

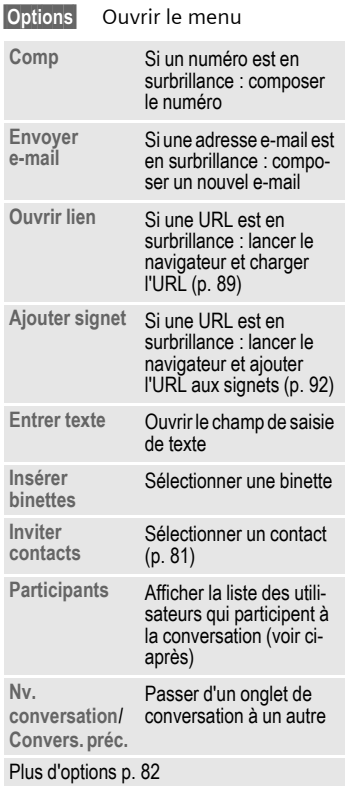

### **Inviter contacts**

Lors d'une conversation en cours ou au début d'une nouvelle conversation, vous pouvez inviter des contacts à vous rejoindre.

**§Options§** Ouvrir le menu et sélectionner **Inviter contacts**. Tous les contacts s'affichent. Leur disponibilité est indiquée (p. 77).

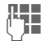

**J Julie – Sélectionner des contacts<br>C <sup>1</sup> et confirmer en appuyant** sur **§OK§** pour commencer la conversation avec les contacts sélectionnés (p. 78)

### **Fin d'une conversation**

**§Options§** Ouvrir le menu et sélectionner **Terminer convers.** La conversation prend fin.

# **Réception d'une conversation**

### **Alertes**

Une alerte d'informations s'affiche lorsque vous recevez un nouveau message ou une invitation à une conversation (p. 79).

#### **Informations supplémentaires**

- Si les alertes sont activées (p. 81), les informations s'affichent également lorsque votre messagerie instantanée n'est pas ouverte mais que vous êtes en ligne.
- Si vous avez 5 conversations en cours. une notification de s'affiche pour les messages entrants ou les invitations. Si vous souhaitez participer à une nouvelle conversation, vous devez d'abord mettre fin à une conversation en cours.

#### **Réception d'un message**

# **§Afficher§** Appuyer pour afficher la

conversation immédiatement (p. 80)

#### **ou**

**§Ignorer§** Appuyer si vous souhaitez afficher la conversation plus tard

#### **Réception d'un message d'invitation**

**§Accept.§** Appuyer si vous souhaitez participer à la conversation

#### **ou**

**§Rejeter§** Appuyer si vous souhaitez refuser l'invitation

### **Réception de demande d'autorisation**

En fonction de vos paramètres (p. 84), vous pouvez recevoir une notification si un utilisateur essaie d'enregistrer vos informations de contact.

### **Autorisation**

**§Options§** Ouvrir le menu et sélectionner **Autor. et ajouter** pour autoriser l'utilisateur à enregistrer vos coordonnées

Si l'utilisateur n'est pas enregistré comme contact, il est automatiquement enregistré.

- **Refus**
- **§Options§** Ouvrir le menu et sélectionner Bloquer contact pour empêcher l'utilisateur d'enregistrer vos coordonnées

L'utilisateur est ajouté automatiquement à la liste des utilisateurs bloqués (p. 84).

• **Suppression de la notification**

**§Options§** Ouvrir le menu et sélectionner **Effacer message**

L'utilisateur ne peut pas enregistrer vos coordonnées mais il n'est pas ajouté à la liste des utilisateurs bloqués.

# **Utilisateur inconnu**

Si vous recevez un message provenant d'un utilisateur qui n'est pas dans vos contacts, une notification s'affiche. Il est automatiquement ajouté à votre liste de contacts lorsque vous acceptez la conversation ou que vous répondez au message. Vous pouvez également ajouter des utilisateurs inconnus à la liste des utilisateurs bloqués (p. 84).

# **Menu des options de messagerie instantanée**

Selon la situation, vous disposez de différentes fonctions : vous pouvez les utiliser avec l'entrée en cours ou avec plusieurs entrées sélectionnées.

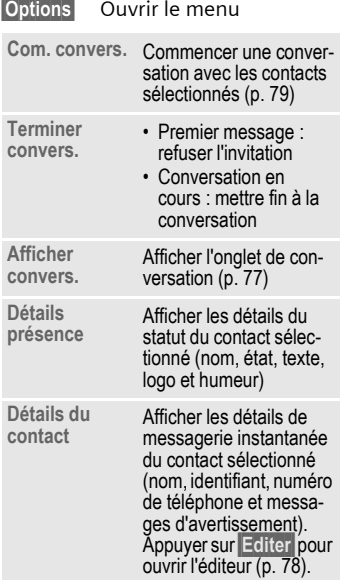

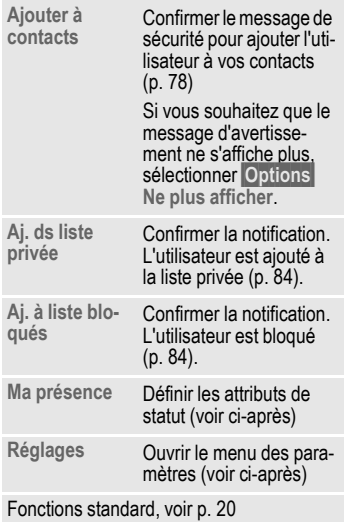

# **Ma présence**

Vous pouvez configurer votre statut en ligne, votre texte, votre logo, votre humeur et accéder à vos paramètres de confidentialité via le menu Options.

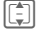

I Naviguer dans les champs de saisie

**Etat en ligne :**

Sélectionner **Disponible**/**Occupé**

**Mon texte :** Saisir le texte

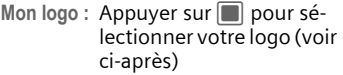

**Mon humeur :**

Sélectionner votre humeur

**§Options§** Ouvrir le menu et sélectionner **Sauver**

### **Sélection du logo**

Vous pouvez sélectionner un logo dans le dossier Mes fichiers ou entrer l'URL pointant vers une image à utiliser comme logo. La taille maximale pour un logo est de 2 Ko et la résolution maximale de 100 x 60 pixels.

Si un logo a déjà été défini, il s'affiche.

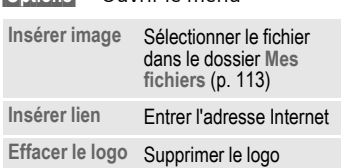

### **Paramètres de confidentialité**

**§Options§** Ouvrir le menu

Vous pouvez déterminer si les attributs de **Ma présence** sont privés ou non. Etats de confidentialité possibles :

• **Public** : tous les utilisateurs de la messagerie instantanée qui ne sont pas dans la liste des utilisateurs bloqués peuvent voir vos attributs.

- **Privé** : seuls les contacts de votre liste privée peuvent voir vos attributs de statut.
- **Masqué** : aucun utilisateur ne peut voir vos attributs.
- 

**§Options§** Ouvrir le menu et sélectionner **Sécur. données**

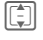

I Naviguer dans les champs de saisie

**Etat en ligne :**/**Mon texte :**/**Mon logo :**/ **Mon humeur :** Sélectionner un état de confidentialité (voir ciavant) pour les attributs de statut et confirmer en appuyant sur  $\blacksquare$ 

### **Informations supplémentaires**

Si vous définissez **Etat en ligne :** sur **Masqué**, tous les autres attributs sont également masqués et ne peuvent pas être modifiés.

# **Réglages**

### **Mes détails**

**Pseudos :** Sélectionner et ouvrir l'éditeur en appuyant sur **§Editer§**. Entrer/modifier le surnom (p. 76) et confirmer en appuyant sur  $\blacksquare$ .

### **ID messenger** by  $\bigcirc$

Selon votre opérateur, vous ne pourrez peut-être pas modifier l'identifiant de messagerie instantanée. Si vous souhaitez modifier l'identifiant, vous devez vous déconnecter et saisir le nouvel identifiant lors de la connexion manuelle (p. 76).

### **Liste d'observ.**

Il s'agit de la liste de tous les utilisateurs distants qui vous ont ajouté à leur liste de contacts. Notez que la liste contient également tous les utilisateurs que vous avez déjà bloqués.

### **Liste privée**

Cette liste comprend tous les utilisateurs qui peuvent voir vos attributs de statut privé (p. 83).

Si vous le souhaitez, vous pouvez indiquer au serveur qu'un contact n'a désormais plus accès à vos attributs de statut privé :

**§Options§** Ouvrir le menu et sélectionner **Suppr. ds liste pv**

### **Liste bloqués**

Cette liste comprend tous les utilisateurs qui ne peuvent pas vous contacter.

Retirer un utilisateur de la liste des utilisateurs bloqués :

**§Options§** Ouvrir le menu et sélectionner **Débloquer**

### **Ajouter notific.**

Vous pouvez déterminer si les utilisateurs ont accès à vos informations de

statut. Les autres utilisateurs peuvent avoir besoin de votre autorisation pour ajouter votre identifiant à leur liste de contacts.

**Recevoir avis**/**Pas d'avis**/

**Autorisat exigée** Sélectionner et confirmer en appuvant sur  $\blacksquare$ 

### **Alertes**

Vous pouvez faire en sorte qu'une notification s'affiche si vous recevez de nouveaux messages lorsque la messagerie électronique n'est pas ouverte et que vous êtes en ligne.

Lorsque vous êtes dans l'application de messagerie instantanée, les nouvelles invites de messages s'affichent toujours.

Si **Serv. disponibilité** est activé, vous êtes averti lorsque le statut de disponibilité d'un contact passe de hors ligne ou occupé à disponible.

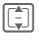

I Naviguer dans les champs de saisie

**Dem. de convers.**

Sélectionner **Oui**/**Désactiver** pour activer ou désactiver les alertes

**Messages d'info**

Sélectionner **Oui**/**Désactiver** pour activer ou désactiver les alertes

**Serv. disponibilité**Sélectionner **Oui**/**Désactiver** pour configurer une alerte

**§Options§** Ouvrir le menu et sélectionner **Sauver**

### **Sons**

Vous pouvez activer ou désactiver le son. Ce paramètre est directement lié aux paramètres de sonnerie (p. 118).

**I Naviguer dans les champs** de saisie

**Réception msg**Sélectionner **Oui**/**Désactiver** pour activer ou désactiver les alertes pour les nouveaux messages reçus

**Envoi msg**

Sélectionner **Oui**/**Désactiver** pour activer ou désactiver les alertes pour les messages envoyés

**Messages d'alerte**

Sélectionner **Oui**/**Désactiver** pour activer ou désactiver les alertes pour toutes les notifications, y compris les avertissements

**§Options§§** Ouvrir le menu et sélectionner **Sauver**

## **Serveur** and serve of the server of the server of the series of the series of the series of the series of the s

Vous pouvez configurer le serveur que vous souhaitez utiliser pour la messagerie instantanée. Selon votre opérateur, vous ne pourrez peut-être pas modifier les données du serveur.

Les modifications prennent effet après déconnexion et reconnexion.

I Naviguer dans les champs de saisie

- **Server:** Entrer l'adresse IP ou le domaine
- **Port :** Entrer le numéro du port de communication, par exemple 80.
- **Prof. connex. :**/**Profil Internet :** Sélectionner un profil (p. 125)

**Login autom. :**

Sélectionner **Dém. tél.**/**Désactiver** pour activer ou désactiver la connexion automatique

**Options** Ouvrir le menu et sélectionner **Sauver**

Affichage des services de données :

**§Options§** Ouvrir le menu et sélectionner **Serv don.**

# **Messagerie vocale** <sup>b</sup>

La plupart des opérateurs mettent à votre disposition une boîte vocale sur laquelle les appelants peuvent laisser un message si

- votre téléphone est éteint ou ne peut pas recevoir d'appels
- vous ne voulez pas répondre
- vous êtes déjà en communication (et que **Appel en attente** (p. 128) n'est pas activé).

Si la boîte vocale n'est pas incluse dans l'offre de votre opérateur, vous devez souscrire un abonnement à ce service et éventuellement effectuer un paramétrage manuel de la messagerie vocale. La procédure ci-dessous peut varier, suivant l'opérateur.

# **Réglages**

 $\Box \rightarrow \Box \rightarrow$  Message vocal

Si vous n'avez pas encore saisi de numéro :

**Soui**<br>**Souil** Confirmer la demande d'ouverture du champ de saisie

Ou ouvrez l'éditeur via le menu principal :

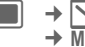

 $\angle$  **+ Régl. message** ¢ **Message vocal** 

### **N° de la bte voc**

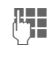

**Julie de Composer le numéro et de la partie de la partie de la partie de la partie de la partie de la partie d** confirmer en appuyant sur  $\blacksquare$ 

### **Avis**

Vous pouvez activer ou désactiver l'affichage d'une notification lorsque vous avez un nouveau message vocal.

**Oui**/**Désactiver**

Sélectionner et confirmer en appuyant sur  $\blacksquare$ 

Votre opérateur vous communique deux numéros :

### **Enregistrement du numéro de la boîte vocale**

Appelez ce numéro pour écouter les messages reçus.

/ <sub>J</sub> Sélectionner le numéro dans les contacts ou l'entrer/le modifier, puis confirmer en appuyant sur  $\blacksquare$ 

### **Enregistrement du numéro de renvoi**

Les appels sont renvoyés vers ce numéro.

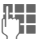

**Le Fe**ntrer le numéro

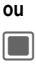

Cuvrir le menu et sélectionner **Boîte vocale**. Acceptez le numéro ou saisissez-le si nécessaire.